# Query Manipulation Server

Software Version 12.7

Administration Guide

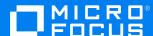

Document Release Date: October 2020 Software Release Date: October 2020

#### Legal notices

#### Copyright notice

© Copyright 2020 Micro Focus or one of its affiliates.

The only warranties for products and services of Micro Focus and its affiliates and licensors ("Micro Focus") are set forth in the express warranty statements accompanying such products and services. Nothing herein should be construed as constituting an additional warranty. Micro Focus shall not be liable for technical or editorial errors or omissions contained herein. The information contained herein is subject to change without notice.

#### **Documentation updates**

The title page of this document contains the following identifying information:

- Software Version number, which indicates the software version.
- Document Release Date, which changes each time the document is updated.
- Software Release Date, which indicates the release date of this version of the software.

To check for updated documentation, visit https://www.microfocus.com/support-and-services/documentation/.

#### Support

Visit the MySupport portal to access contact information and details about the products, services, and support that Micro Focus offers.

This portal also provides customer self-solve capabilities. It gives you a fast and efficient way to access interactive technical support tools needed to manage your business. As a valued support customer, you can benefit by using the MySupport portal to:

- · Search for knowledge documents of interest
- Access product documentation
- · View software vulnerability alerts
- · Enter into discussions with other software customers
- Download software patches
- Manage software licenses, downloads, and support contracts
- · Submit and track service requests
- Contact customer support
- View information about all services that Support offers

Many areas of the portal require you to sign in. If you need an account, you can create one when prompted to sign in. To learn about the different access levels the portal uses, see the Access Levels descriptions.

# **Contents**

| Part 1: Getting Started                                | 9  |
|--------------------------------------------------------|----|
| Chapter 1: Introduction                                | 11 |
| Query Manipulation Server                              |    |
| OEM Certification                                      |    |
| The IDOL Platform                                      | 11 |
| QMS Architecture                                       | 12 |
| Query Manipulation Server Components                   | 13 |
| Chapter 2: Install Query Manipulation Server           | 15 |
| Install Query Manipulation Server on Windows           |    |
| Install an IDOL Component as a Service on Windows      |    |
| Install Query Manipulation Server on UNIX              |    |
| Install an IDOL Component as a Service on Linux        |    |
| systemd                                                |    |
| System V                                               |    |
| Chapter 3: Run Query Manipulation Server               |    |
| Start Query Manipulation Server                        |    |
| Start QMS on Microsoft Windows                         |    |
| Start QMS on UNIX                                      |    |
| Stop Query Manipulation Server                         |    |
| Send Actions to Query Manipulation Server              |    |
| Verify Query Manipulation Server Runs Correctly        |    |
| GetRequestLog (GRL)                                    |    |
| GetStatus                                              |    |
| Chapter 4: Configure Query Manipulation Server         |    |
| The QMS Configuration File                             |    |
| [ACIEncryption] Section                                |    |
| [AuthorizationRoles] Section                           |    |
| [IDOL] Section                                         |    |
| [LanguageTypes] Section                                |    |
| [Logging] Section                                      |    |
| [PromotionAgentStore] Section                          |    |
| [Server] Section                                       | 31 |
| [Service] Section                                      |    |
| [SSLOptionN] Section                                   |    |
| Modify Configuration Parameter Values                  |    |
| Include an External Configuration File                 |    |
| Include the Whole External Configuration File          |    |
| Include Sections of an External Configuration File     |    |
| Include Parameters from an External Configuration File |    |
| Merge a Section from an External Configuration File    |    |

| Configure Child Servers                                        |    |
|----------------------------------------------------------------|----|
| Use a Community Component                                      | 37 |
| Use a Request Cooker                                           | 37 |
| Request Cooker Lua Scripts                                     | 37 |
| Configure the Request Cooker                                   | 38 |
| Use an Expanded Request Cooker                                 | 39 |
| Expanded Request Cooker Lua Scripts                            | 39 |
| Configure the Expanded Request Cooker                          | 40 |
| Customize Logging                                              | 40 |
| Configure Client Authorization                                 |    |
| Configure Query Manipulation Server to Receive SSL Connections | 43 |
| Part 2: Query Manipulation Server Operations                   | 45 |
| Chapter 5: Query Manipulation Server Rules                     | 47 |
| Query Manipulation Server Rules Overview                       |    |
| Configure Promotion Agentstore                                 |    |
| AgentBoolean Fields                                            |    |
| Field Processing                                               |    |
| Create Query Manipulation Server Rules                         |    |
| Create a QMS Rule IDX Document                                 |    |
| Values of QMSTYPE                                              | 50 |
| Schedules for QMS Rules                                        | 51 |
| Example QMS Rule                                               | 52 |
| Index QMS Rules                                                | 52 |
| Match QMS Rules in Queries                                     | 53 |
| Use Explicit User Profiles to Activate Rules                   | 54 |
| Create an Explicit Profile                                     | 54 |
| Configure QMS Rules for Explicit Profiling                     | 54 |
| Turn On Explicit Profiling                                     | 55 |
| Example                                                        | 55 |
| Monitor Rule Usage                                             | 56 |
| Chapter 6: Query Manipulation Server Promotions                | 59 |
| Promotions Overview                                            |    |
| Static Promotions                                              | 60 |
| Static Promotion Rules                                         |    |
| Example Static Promotion Rule                                  |    |
| Promote Non-Indexed Content                                    |    |
| Example Promotion for Non-Indexed Content                      | 63 |
| Dynamic Promotions                                             |    |
| Dynamic Promotion Rules                                        |    |
| Example Dynamic Promotion Rule                                 |    |
| Scope Rules                                                    |    |
| Query for Promotions                                           |    |
| Intent Based Promotions                                        | 67 |
| Chapter 7: Modify Queries                                      | 69 |
| k                                                              |    |

|    | Synonyms, Hyponyms, and Hypernyms            | 69   |
|----|----------------------------------------------|------|
|    | Create Synonym Rules                         | 69   |
|    | Field Dependent Synonym Rules                | .72  |
|    | Send Synonym Queries                         | 73   |
|    | Send Synonym Queries that Replace Query Text | 73   |
|    | Expand Exact Phrase Searches                 | . 74 |
|    | Check Synonym Queries                        | 75   |
|    | Example Synonym Rules                        | 75   |
|    | Example Hyponym Rule                         | 77   |
|    | Example Hypernym Rule                        |      |
|    | Whitelists and Blacklists                    | . 78 |
|    | Create Whitelist and Blacklist Rules         | . 78 |
|    | Send Whitelist and Blacklist Queries         |      |
|    | Check Whitelist and Blacklist Rules          | 80   |
|    | Example Blacklist Rule                       | 80   |
|    | Example Whitelist Rule                       | 81   |
|    | Boost Rules                                  |      |
|    | Enable Boost Rules                           | 81   |
|    | Create Boost Rules                           |      |
|    | Use Boost Rules in Queries                   |      |
|    | Check Boost Rules                            |      |
|    | Example Boost Rule                           | . 84 |
| Ch | apter 8: Manipulate Results                  | QΕ   |
| Ci | Cardinal Placement                           |      |
|    | Cardinal Placement for Documents             |      |
|    | Cardinal Placement Rules                     |      |
|    | Field-Dependent Cardinal Placement Rules     |      |
|    | Example Cardinal Placement Rules             |      |
|    | Check Cardinal Placements                    |      |
|    | Parametric Cardinal Placement                |      |
|    | Parametric Cardinal Placement Rules          |      |
|    | Example Parametric Cardinal Placement Rule   |      |
|    | Check Parametric Cardinal Placements         |      |
|    | Intent Based Ranking                         |      |
|    | Intent Ranked Query Parameters               |      |
|    | ·                                            |      |
| Ch | apter 9: Use QMS TypeAhead                   |      |
|    | Index Mode                                   |      |
|    | Dictionary Mode                              |      |
|    | Create a Dictionary File                     |      |
|    | Configure the Dictionary File                |      |
|    | Manage Dictionaries                          |      |
|    | Add Values                                   |      |
|    | Modify Values                                |      |
|    | Remove Values                                |      |
|    | Save Changes to the Dictionary               | 95   |
|    | Answer Bank Mode                             | 96   |

| Filter Results                                       | 96  |
|------------------------------------------------------|-----|
| Use a SecurityInfo String                            | 96  |
| Use a Lua Script to Filter Results                   | 97  |
| Part 3: Appendixes                                   | 99  |
| Appendix A: Record Statistics with Statistics Server |     |
| About Statistics Server                              |     |
| Install and Configure Statistics Server              |     |
| Define Statistical Criteria                          |     |
| Record Statistics from Multiple IDOL Servers         |     |
| Push Events to Statistics Server                     |     |
| Use Document Tracking (QMS events only)              |     |
| Use the Example Perl Scripts                         |     |
| Configure QMS to Send Statistics                     |     |
| View Statistical Results                             |     |
| Preserve Data during Service Interruptions           |     |
| Configuration Parameter Reference                    |     |
| Statistics Server Parameters                         |     |
| ActionEvent                                          |     |
| DateString                                           |     |
| EventClients                                         |     |
| EventField                                           |     |
| EventPort                                            |     |
| EventThreads                                         |     |
| ExternalClock                                        |     |
| History                                              |     |
| IDOLName                                             |     |
| Main                                                 |     |
| Number                                               |     |
| Port                                                 |     |
| SafeModeActivated                                    |     |
| StatLifetime                                         |     |
| TemplateDirectory                                    | 113 |
| Threads                                              |     |
| XSLTemplates                                         |     |
| Statistical Criteria Parameters                      |     |
| AEqualStat                                           |     |
| ARangeStat                                           |     |
| BitANDStat                                           |     |
| NEqualStat                                           |     |
| NRangeStat                                           |     |
| DynamicField                                         |     |
| Field                                                |     |
| Offset                                               |     |
| Operation                                            |     |

| Period                                | 118 |
|---------------------------------------|-----|
| Action and Action Parameter Reference | 119 |
| AddStat                               | 119 |
| Event                                 | 120 |
| GetDynamicValues                      | 121 |
| GetStatus                             | 122 |
| StatDelete                            | 122 |
| StatResult                            | 123 |
| Glossary                              | 127 |
| Send documentation feedback           | 132 |

Administration Guide

# Part 1: Getting Started

This section describes how to install and set up IDOL Query Manipulation Server (QMS).

- Introduction
- Install Query Manipulation Server
- Run Query Manipulation Server
- Configure Query Manipulation Server

# **Chapter 1: Introduction**

This section provides an overview of Query Manipulation Server.

| Query Manipulation Server            | 11 |
|--------------------------------------|----|
| The IDOL Platform                    | 11 |
| QMS Architecture                     | 12 |
| Query Manipulation Server Components | 13 |

## **Query Manipulation Server**

QMS allows you to modify queries and results, and to manage promotions. You can use QMS to:

- generate promotions from search results.
- query for promotions.
- ensure that documents appear at desired locations in a results list.
- boost results.
- expand queries to include results from synonymous terms.
- · remove terms from queries.

You can use QMS as a stand-alone component or as a part of IDOL Data Admin.

QMS must have access to the IDOL Server Content component and the Promotion Agentstore.

For more information on how to use QMS with IDOL Data Admin, refer to the *IDOL Data Admin User Guide*.

#### **OEM Certification**

Query Manipulation Server works in OEM licensed environments.

## The IDOL Platform

At the core of Query Manipulation Server is the Intelligent Data Operating Layer (IDOL).

IDOL gathers and processes unstructured, semi-structured, and structured information in any format from multiple repositories using IDOL connectors and a global relational index. It can automatically form a contextual understanding of the information in real time, linking disparate data sources together based on the concepts contained within them. For example, IDOL can automatically link concepts contained in an email message to a recorded phone conversation, that can be associated with a stock trade. This information is then imported into a format that is easily searchable, adding advanced retrieval, collaboration, and personalization to an application that integrates the technology.

For more information on IDOL, see the IDOL Getting Started Guide.

#### **QMS Architecture**

QMS uses the Autonomy Content Infrastructure (ACI) Client API to communicate with custom applications that retrieve data by using HTTP commands. QMS communicates over HTTP by using XML, and can adhere to SOAP.

#### **Query Manipulation Server architecture**

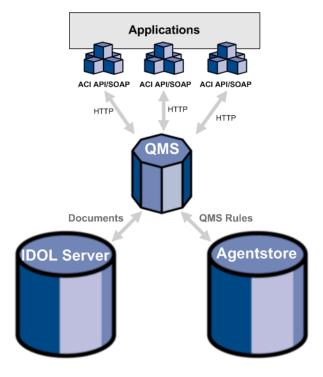

When you use QMS, you send queries to QMS rather than directly to IDOL Server. QMS forwards the queries to IDOL Server and the Promotion Agentstore component, which contains the QMS rules.

The Promotion Agentstore returns any rules that apply to the current query. QMS can then perform one of the following actions:

- modify the current query. For example, QMS can expand the query text with a list of synonyms before it sends the query to IDOL Server.
- modify the result. For example, QMS can insert a document at a particular position in the set of results returned by IDOL Server.

QMS can do either, both, or none of these actions depending on the configuration and the particular query. You can also query for promotions.

QMS can accept HTTP requests sent from a Web browser.

#### Related Topics

Send Actions to Query Manipulation Server, on page 26

# **Query Manipulation Server Components**

An IDOL installation for query manipulation includes the following components:

- Query Manipulation Server. QMS manages the queries that you send to IDOL Server. It forwards queries to the IDOL Server data index, and retrieves QMS rules from the Promotion Agentstore. It then modifies the query or the results according to the rules.
- Data Index. QMS queries the IDOL data index to retrieve documents that match the original
  query. Depending on rules that you set up, QMS also retrieves promotion documents from the
  data index.
- **Promotion Agentstore**. The Promotion Agentstore component stores the QMS rules that you set up. QMS queries the Promotion Agentstore to return rules that apply to a query.

Administration Guide Chapter 1: Introduction

# Chapter 2: Install Query Manipulation Server

This section describes how to install QMS by using the IDOL Server installer.

| Install Query Manipulation Server on Windows      | 15 |
|---------------------------------------------------|----|
| Install an IDOL Component as a Service on Windows | 17 |
| Install Query Manipulation Server on UNIX         | 18 |
| Install an IDOL Component as a Service on Linux   | 20 |

## **Install Query Manipulation Server on Windows**

Use the following procedure to install Query Manipulation Server on Microsoft Windows operating systems, by using the IDOL Server installer.

The IDOL Server installer provides the major IDOL components. It also includes License Server, which Query Manipulation Server requires to run.

#### To install Query Manipulation Server

1. Double-click the appropriate installer package:

IDOLServer\_VersionNumber\_Platform.exe

where:

*VersionNumber* is the product version.

*PLatform* is your software platform.

The Setup dialog box opens.

2. Click Next.

The License Agreement dialog box opens.

3. Read the license agreement. Select I accept the agreement, and then click Next.

The Installation Directory dialog box opens.

4. Specify the directory to install Query Manipulation Server (and optionally other components such as License Server) in. By default, the system installs on C:\MicroFocus\IDOLServer-

VersionNumber. Click let to choose another location. Click Next.

The Installation Mode dialog box opens.

5. Select Custom, and then click Next.

The OEM installation dialog box opens.

6. Choose whether to install IDOL for OEM usage.

- To install IDOL for OEM usage
  - a. Select the **OEM** installation check box.
  - b. Select how to provide your license key file by choosing one of the following options:
    - Copy from file, then click to find the licensekey.dat file to use.
    - Copy the licensekey.dat manually after the installation.
  - c. Click Next.

The Component Selection dialog box opens. Skip to Step 8.

To install IDOL for standard usage, click Next.

The License Server dialog box opens. Proceed to Step 7.

- 7. Choose whether you have an existing License Server.
  - · To use an existing License Server
    - a. On the License Server dialog box, click **Yes**, and then click **Next**. The Existing License Server dialog box opens.
    - b. Specify the host and ACI port of your License Server, and then click **Next**.
  - · To install a new instance of License Server
    - a. On the License Server dialog box, click **No**, and then click **Next**. The Service Name dialog box opens.
    - b. In the Service name box, type the name of the Windows service to use for the License Server, and then click **Next**. The License Server dialog box opens.
    - c. Specify the ports that you want License Server to listen on, and then type the path to your IDOL license key file (licensekey.dat), which you obtained when you purchased Query Manipulation Server, or click and navigate to the location. Click **Next**.

The Component Selection dialog box opens.

- 8. Click Next.
- 9. Select the check boxes for the components that you want to install, and specify the port information for each component, or leave the fields blank to accept the default port settings.

For the QMS, you can specify the following ports:

| ACI Port     | The port that client machines use to send ACI actions to the QMS. Default: 16000      |
|--------------|---------------------------------------------------------------------------------------|
| Service Port | The port that client machines use to send service requests to the QMS. Default: 16002 |

If you do not specify a value, the installer uses the specified default ports.

Click **Next** or **Back** to move between components.

10. After you have specified your settings, the Summary dialog box opens. Verify the settings you made and click **Next**.

The Ready to Install dialog box opens.

11. Click Next.

The Installing dialog box opens, indicating the progress of the installation. If you want to end the installation process, click **Cancel**.

12. After installation is complete, click **Finish** to close the installation wizard.

## Install an IDOL Component as a Service on Windows

On Microsoft Windows operating systems, you can install any IDOL component as a Windows service. Installing a component as a Windows service makes it easy to start and stop the component, and you can configure a component to start automatically when you start Windows.

Use the following procedure to install Query Manipulation Server as a Windows service from a command line.

#### To install a component as a Windows service

- 1. Open a command prompt with administrative privileges (right-click the icon and select **Run as administrator**).
- 2. Navigate to the directory that contains the component that you want to install as a service.
- 3. Send the following command:

Component.exe -install

where *Component*. exe is the executable file of the component that you want to install as a service.

The -install command has the following optional arguments:

| <pre>-start {[auto]   [manual]   [disable]}</pre> | The startup mode for the component. <b>Auto</b> means that Windows services automatically starts the component. <b>Manual</b> means that you must start the service manually. <b>Disable</b> means that you cannot start the service. The default option is <b>Auto</b> . |
|---------------------------------------------------|----------------------------------------------------------------------------------------------------|
| -username <i>UserName</i>                         | The user name that the service runs under. By default, it uses a local system account.                                                                                                    |
| -password <i>Password</i>                         | The password for the service user.                                                                                                    |
| -servicename ServiceName                          | The name to use for the service. If your service name contains spaces, use quotation marks (") around the name. By default, it uses the executable name.                                                                                                    |

-displayname DisplayName The name to display for the service in the Windows services

manager. If your display name contains spaces, use quotation marks (") around the name. By default, it uses the

service name.

-depend Dependency1 [,Dependency2 ...]

A comma-separated list of the names of Windows services that Windows must start before the new service. For example, you might want to add the License Server as a

dependency.

#### For example:

Component.exe -install -servicename ServiceName -displayname "Component Display Name" -depend LicenseServer

After you have installed the service, you can start and stop the service from the Windows Services manager.

When you no longer require a service, you can uninstall it again.

#### To uninstall an IDOL Windows Service

- 1. Open a command prompt.
- 2. Navigate to the directory that contains the component service that you want to uninstall.
- 3. Send the following command:

```
Component.exe -uninstall
```

where Component. exe is the executable file of the component service that you want to uninstall.

If you did not use the default service name when you installed the component, you must also add the -servicename argument. For example:

Component.exe -uninstall -servicename ServiceName

## Install Query Manipulation Server on UNIX

Use the following procedure to install Query Manipulation Server in text mode on UNIX platforms.

#### To install Query Manipulation Server on UNIX

1. Open a terminal in the directory in which you have placed the installer, and enter the following command:

```
./IDOLServer_VersionNumber_Platform.exe --mode text where:
```

*VersionNumber* is the product version

Platform is the name of your UNIX platform

**NOTE:** Ensure that you have execute permission for the installer file.

The console installer starts and displays the Welcome screen.

2. Read the information and then press the Enter key.

The license information is displayed.

- 3. Read the license information, pressing Enter to continue through the text. After you finish reading the text, type Y to accept the license terms.
- 4. Type the path to the location where you want to install the servers, or press Enter to accept the default path.

The Installation Mode screen is displayed.

- 5. Press 2 to select the Custom installation mode.
- 6. Choose whether to install IDOL for OEM usage.
  - To install IDOL for OEM usage
    - a. Press 2 to select the OEM installation mode.
    - b. Select how to provide your license key file by choosing one of the following options:
      - Copy from file. Press 1, and then type the location of your licensekey.dat file.
      - Copy the licensekey.dat manually after the installation. Press 2.

The Component Selection dialog box opens. Go to Step 9.

• To install IDOL for standard usage, click **Next**.

The License Server screen is displayed. Proceed to Step 7.

- 7. Choose whether you have an existing License Server.
  - To use an existing License Server, type Y. Specify the host and port details for your License Server (or press Enter to accept the defaults), and then press Enter. Go to Step 9.
  - To install a new instance of License Server, type n.
- 8. If you want to install a new License Server, provide information for the ports that the License Server uses.
  - a. Type the value for the ACI Port and press <code>Enter</code> (or press <code>Enter</code> to accept the default value).

**ACI Port** The port that client machines use to send ACI actions to the License Server.

b. Type the value for the Service Port and press Enter (or press Enter to accept the default value).

**Service** The port by which you send service actions to the License Server. This port must not be used by any other service.

- c. Type the location of your IDOL license key file (licensekey.dat), which you obtained when you purchased Query Manipulation Server. Press Enter.
- 9. The Component Selection screen is displayed. Press Enter. When prompted, type **Y** for the components that you want to install. Specify the port information for each component, and then press Enter. Alternatively, leave the fields blank and press Enter to accept the default port settings.

For the QMS, you can specify the following ports:

| ACI Port     | The port that client machines use to send ACI actions to the QMS. Default: 16000      |
|--------------|---------------------------------------------------------------------------------------|
| Service Port | The port that client machines use to send service requests to the QMS. Default: 16002 |

If you do not specify a value, the installer uses the specified default ports.

**NOTE:** These ports must not be used by any other service.

The Init Scripts screen is displayed.

10. Type the user that the server should run as, and then press Enter.

NOTE: The installer does not create this user. It must exist already.

11. Type the group that the server should run under, and then press Enter.

**NOTE:** If you do not want to generate init scripts for installed components, you can simply press <code>Enter</code> to move to the next stage of the installation process without specifying a user or group.

The Summary screen is displayed.

12. Verify the settings that you made, then press Enter to begin installation.

The Installing screen is displayed.

This screen indicates the progress of the installation process.

The Installation Complete screen is displayed.

13. Press Enter to finish the installation.

## Install an IDOL Component as a Service on Linux

On Linux operating systems, you can install a component as a service to allow you to easily start and stop it. You can also configure the service to run when the machine boots. The following procedures

describe how to install Query Manipulation Server as a service on Linux.

**IMPORTANT:** These procedures assume that you install Query Manipulation Server by using the installer. The installer automatically populates some placeholder values in the init scripts. If you install components from a ZIP package, you must update these values manually before you attempt to install the service.

**NOTE:** To use these procedures, you must have root permissions.

**NOTE:** When you install Query Manipulation Server on Linux, the installer prompts you to supply a user name to use to run the server. The installer populates the init scripts, but it does not create the user in your system (the user must already exist).

The procedure that you must use depends on the operating system and init system.

- For Linux operating system versions that use systemd (including CentOS 7, and Ubuntu version 15.04 and later), see systemd, below.
- For Linux operating system versions that use System V, see System V, on the next page.

### systemd

**NOTE:** If your setup has an externally mounted drive that Query Manipulation Server uses, you might need to modify the init script. The installed init script contains examples for an NFS mount requirement.

#### To install an IDOL component as a service

- 1. Run the appropriate command to copy the init scripts to the appropriate directory.
  - Red Hat Enterprise Linux (and CentOS)
    - cp IDOLInstallDir/scripts/init/systemd/componentname.service
      /etc/systemd/system/componentname.service
  - Debian (including Ubuntu):
    - cp IDOLInstallDir/scripts/init/systemd/componentname.service
      /lib/systemd/system/componentname.service

where *componentname* is the name of the init script that you want to use, which is the name of the component executable (without the file extension).

For other Linux environments, refer to the operating system documentation.

2. Run the following commands to set the appropriate access, owner, and group permissions for the component:

Red Hat Enterprise Linux (and CentOS)

```
chmod 755 /etc/systemd/system/componentname.service
chown root /etc/systemd/system/componentname.service
chgrp root /etc/systemd/system/componentname.service
```

. Debian (including Ubuntu):

```
chmod 755 /lib/systemd/system/componentname.service
chown root /lib/systemd/system/componentname.service
chgrp root /lib/systemd/system/componentname.service
```

where *componentname* is the name of the component executable that you want to run (without the file extension).

For other Linux environments, refer to the operating system documentation.

3. (Optional) If you want to start the component when the machine boots, run the following command:

```
systemctl enable componentname
```

**TIP:** On systemd systems, services do not inherit file handle limits from the system limits or user settings. The default limits for services are configured separately in /\*/systemd/system.conf and /\*/systemd/user.conf.

In some cases this behavior might mean that a component fails to operate because it runs out of file handles. In this case, you can modify the LimitNOFILE parameter in the *componentname*.service file to increase the file handle limit before you install the service. Alternatively, you can create an override.conf file for the service.

## System V

#### To install an IDOL component as a service

1. Run the following command to copy the init scripts to your init.d directory.

```
cp IDOLInstallDir/scripts/init/systemv/componentname /etc/init.d/
```

where *componentname* is the name of the init script that you want to use, which is the name of the component executable (without the file extension).

2. Run the following commands to set the appropriate access, owner, and group permissions for the component:

```
chmod 755 /etc/init.d/componentname
chown root /etc/init.d/componentname
chgrp root /etc/init.d/componentname
```

3. (Optional) If you want to start the component when the machine boots, run the appropriate command for your Linux operating system environment:

• Red Hat Enterprise Linux (and CentOS):

```
chkconfig --add componentname
chkconfig componentname on
```

• Debian (including Ubuntu):

```
update-rc.d componentname defaults
```

For other Linux environments, refer to the operating system documentation.

Administration Guide Chapter 2: Install Query Manipulation Server

# Chapter 3: Run Query Manipulation Server

This section describes how to start and stop QMS, and how to send actions.

| Start Query Manipulation Server                 | 25 |
|-------------------------------------------------|----|
| Stop Query Manipulation Server                  | 26 |
| Send Actions to Query Manipulation Server       | 26 |
| Verify Query Manipulation Server Runs Correctly | 27 |

## **Start Query Manipulation Server**

The following sections describe the different ways that you can start QMS.

Before you can start the QMS, you must start the License Server.

#### Start QMS on Microsoft Windows

- Double-click the QMS. exe file in your component installation directory.
- Start the QMS service from a system dialog box. QMS must be installed as a Windows Service. See Install an IDOL Component as a Service on Windows, on page 17.
  - 1. Display the Windows **Services** dialog box.
  - 2. Select the **QMS** service for the component, and click **Start** to start the component.
  - 3. Click Close to close the Services dialog box.

**TIP:** You can also configure the Windows Service to run automatically when you start the machine.

• Start QMS from the command line. For more information, refer to the IDOL Getting Started Guide.

#### Start QMS on UNIX

- Start the IDOL component service from the command line. The component must be installed as a service. See Install an IDOL Component as a Service on Linux, on page 20. You can use one of the following commands to start the service:
  - On systemd Linux platforms:

```
systemctl start QMS
```

On System V Linux platforms:

service QMS start

On Solaris platforms (using System V):

```
/etc/init.d/QMS start
```

**TIP:** You can also configure the service to run automatically when you start the machine.

- Start QMS from the command line. For more information, refer to the IDOL Getting Started Guide.
- Use the start script (start-QMS.sh).

**NOTE:** In most cases, Micro Focus recommends that you use the provided init scripts instead.

## **Stop Query Manipulation Server**

You can stop QMS from running in several different ways.

• (All Platforms) Send the Stop service action to the component service port:

```
http://host:servicePort/action=stop
```

where *host* is the name or IP address of the host on which QMS is running, and *servicePort* is the component service port (which is specified in the [Service] section of the Query Manipulation Server configuration file).

- On Windows platforms, when the component is installed as a service, you can use the system dialog box to stop the service:
  - 1. Display the Windows **Services** dialog box.
  - 2. Select the **QMS** service, and click **Stop** to stop Query Manipulation Server.
  - 3. Click Close to close the Services dialog box.
- On UNIX platforms, when the component is installed as a service, you can run one of the following commands to stop the service:
  - On systemd platforms:

```
systemctl stop QMS
```

On system V platforms:

```
service QMS stop
```

On Solaris platforms (using System V):

```
/etc/init.d/QMS stop
```

• On UNIX platforms, you can also use the stop script, stop-QMS.sh.

## Send Actions to Query Manipulation Server

Query Manipulation Server actions are HTTP requests, which you can send, for example, from your web browser. The general syntax of these actions is:

http://host:port/action=action&parameters

where:

host is the IP address or name of the machine where Query Manipulation Server is

installed.

port is the Query Manipulation Server ACI port. The ACI port is specified by the Port

parameter in the [Server] section of the Query Manipulation Server configuration file. For more information about the Port parameter, see the *Query Manipulation Server* 

Reference.

action is the name of the action you want to run.

parameters are the required and optional parameters for the action.

**NOTE:** Separate individual parameters with an ampersand (&). Separate parameter names from values with an equals sign (=). You must percent-encode all parameter values.

For more information about actions, see the Query Manipulation Server Reference.

## Verify Query Manipulation Server Runs Correctly

After you set up QMS, you can run the following actions to verify that QMS runs correctly.

## **GetRequestLog (GRL)**

Send a GetRequestLog or GRL action to QMS to return a log of the requests that have been made to it, including:

- the date and time that a request was made.
- the client IP address that made the request.
- the internal thread that handled the action.

For example:

http://QMSHost:port/action=GRL

#### Related Topics

Send Actions to Query Manipulation Server, on the previous page

#### **GetStatus**

You can use the GetStatus action to verify that the QMS service is running.

For example:

http://QMSHost:port/action=GetStatus

#### Related Topics

• Send Actions to Query Manipulation Server, on page 26

# Chapter 4: Configure Query Manipulation Server

This section describes how to configure QMS.

| The QMS Configuration File                                     | 29 |
|----------------------------------------------------------------|----|
| Modify Configuration Parameter Values                          | 32 |
| Include an External Configuration File                         | 33 |
| Configure Child Servers                                        | 36 |
| Use a Community Component                                      | 37 |
| Use a Request Cooker                                           | 37 |
| Use an Expanded Request Cooker                                 | 39 |
| Customize Logging                                              | 40 |
| Configure Client Authorization                                 | 41 |
| Configure Query Manipulation Server to Receive SSL Connections | 43 |

# The QMS Configuration File

QMS is configured by editing its configuration file. This is in the same directory as the QMS executable, and by default is named qms.cfg. You can edit the configuration file with a text editor.

The configuration file contains settings that determine the basic details that the QMS needs to run. It includes location and port details for QMS, logging details, and details of the servers that QMS connects to. For information about the configuration parameters, refer to the *QMS Reference*.

The QMS configuration file is divided into several sections, which represent different features that you can configure.

## [ACIEncryption] Section

You can use the [ACIEncryption] section to encrypt communications between ACI servers and any applications that use the ACI API. For example:

[ACIEncryption]
CommsEncryptionType=GSS
ServiceName=Kerberos

## [AuthorizationRoles] Section

The [AuthorizationRoles] defines roles that enable a particular set of actions for particular clients, SSL identities, and GSS principals. You must create a subsection for each authorization role that you define in the [AuthorizationRoles] configuration section.

For example:

[AuthorizationRoles] 0=AdminRole 1=UserRole

[AdminRole]
StandardRoles=Admin,Index,ServiceControl
Clients=localhost
SSLIdentities=admin.example.com

[UserRole]
StandardRoles=Query,ServiceStatus
SSLIdentities=admin.example.com,userserver.example.com

#### [IDOL] Section

The [IDOL] configuration section contains settings that allow QMS to contact the DAH, IDOL Server, or Content component that contains the data index. For example:

[IDOL]
Host=localhost
Port=9100

## [LanguageTypes] Section

The [LanguageTypes] configuration section determines the language processing settings that QMS uses.

QMS retrieves most language settings from the IDOL Content component.

To use the OutputEncoding parameter in your query actions, you must set LanguageDirectory. Micro Focus generally recommends that you do not override other language settings in QMS, to ensure that your components use the same language model.

If you do need to change the other language settings in QMS, you can set any parameters in the QMS configuration file that are available in the IDOL Content component [LanguageTypes] configuration. For more information, refer to the *IDOL Server Reference*.

[LanguageTypes]
LanguageDirectory=../common/langfiles

## [Logging] Section

The [Logging] section lists the log streams that you set up to create separate log files for different log message types (action and application). It also contains a subsection for each of the listed log streams, in which you configure the settings that determine how to log each stream. For example:

[Logging]
LogDirectory=./logs
LogTime=True
LogEcho=True

LogLevel=normal LogMaxSizeKBs=1024 LogExpireAction=compress

0=ACTION\_LOG\_STREAM
1=APP\_LOG\_STREAM

[ACTION\_LOG\_STREAM]
LogFile=action.log
LogTypeCSVs=query

[APP\_LOG\_STREAM]
LogFile=application.log
LogTypeCSVs=application

## [PromotionAgentStore] Section

The [PromotionAgentStore] configuration section contains settings that allow QMS to contact the Promotion Agentstore component. For example:

[PromotionAgentStore]
Host=localhost
Port=20050

#### [Server] Section

The [Server] configuration section contains general settings for QMS. For example:

[Server]
Port=16000
DefaultLanguage=ENGLISH
DefaultLanguageType=GenericUTF8
AllowedQueryParams=Text,MatchResults
EngineTimeout=180
MaxResultsLimit=5000

**NOTE:** QMS obtains language settings from the Content component on startup. However, if this is not possible because of the security settings of your Content ACI port, or if you want to use sentence breaking libraries for query text processing, you can use the DefaultLanguageType parameter in the [Server] section of the QMS configuration file to set the default language type from within QMS itself. For more information, refer to the *QMS Reference*.

You can also list the languages that you use and define some generic parameters in the [LanguageTypes] section in the QMS configuration file. For more information on how to configure language types, refer to the *IDOL Server Reference*.

#### [Service] Section

The [Service] configuration section contains settings that determine which machines can use and control the IDOL Server service. For example:

```
[Service]
ServicePort=16002
```

## [SSLOption M] Section

The [SSLOptionN] configuration section contains settings that allow QMS to receive SSL connections from clients. For example:

```
[Server]
SSLConfig=SSLOptions1
...
[SSLOptions1] //SSL options for incoming connections
SSLMethod=TLSV1.2
SSLCertificate=host1.crt
SSLPrivateKey=host1.key
SSLCACertificate=trusted.crt
```

# **Modify Configuration Parameter Values**

You modify Query Manipulation Server configuration parameters by directly editing the parameters in the configuration file. When you set configuration parameter values, you must use UTF-8.

**CAUTION:** You must stop and restart Query Manipulation Server for new configuration settings to take effect.

This section describes how to enter parameter values in the configuration file.

#### **Enter Boolean Values**

The following settings for Boolean parameters are interchangeable:

```
TRUE = true = ON = on = Y = y = 1

FALSE = false = OFF = off = N = n = 0
```

## **Enter String Values**

To enter a comma-separated list of strings when one of the strings contains a comma, you can indicate the start and the end of the string with quotation marks, for example:

```
ParameterName=cat,dog,bird,"wing,beak",turtle
```

Alternatively, you can escape the comma with a backslash:

#### ParameterName=cat,dog,bird,wing\,beak,turtle

If any string in a comma-separated list contains quotation marks, you must put this string into quotation marks and escape each quotation mark in the string by inserting a backslash before it. For example:

```
ParameterName="<font face=\"arial\" size=\"+1\"><b>","""
```

Here, quotation marks indicate the beginning and end of the string. All quotation marks that are contained in the string are escaped.

## Include an External Configuration File

You can share configuration sections or parameters between ACI server configuration files. The following sections describe different ways to include content from an external configuration file.

You can include a configuration file in its entirety, specified configuration sections, or a single parameter.

When you include content from an external configuration file, the GetConfig and ValidateConfig actions operate on the combined configuration, after any external content is merged in.

In the procedures in the following sections, you can specify external configuration file locations by using absolute paths, relative paths, and network locations. For example:

```
../sharedconfig.cfg
K:\sharedconfig\sharedsettings.cfg
\\example.com\shared\idol.cfg
file://example.com/shared/idol.cfg
```

Relative paths are relative to the primary configuration file.

**NOTE:** You can use nested inclusions, for example, you can refer to a shared configuration file that references a third file. However, the external configuration files must not refer back to your original configuration file. These circular references result in an error, and Query Manipulation Server does not start.

Similarly, you cannot use any of these methods to refer to a different section in your primary configuration file.

## Include the Whole External Configuration File

This method allows you to import the whole external configuration file at a specified point in your configuration file.

#### To include the whole external configuration file

- 1. Open your configuration file in a text editor.
- 2. Find the place in the configuration file where you want to add the external configuration file.
- 3. On a new line, type a left angle bracket (<), followed by the path to and name of the external

configuration file, in quotation marks (""). You can use relative paths and network locations. For example:

- < "K:\sharedconfig\sharedsettings.cfg"</pre>
- 4. Save and close the configuration file.

## Include Sections of an External Configuration File

This method allows you to import one or more configuration sections (including the section headings) from an external configuration file at a specified point in your configuration file. You can include a whole configuration section in this way, but the configuration section name in the external file must exactly match what you want to use in your file. If you want to use a configuration section from the external file with a different name, see Merge a Section from an External Configuration File, on the next page.

#### To include sections of an external configuration file

- 1. Open your configuration file in a text editor.
- 2. Find the place in the configuration file where you want to add the external configuration file section.
- 3. On a new line, type a left angle bracket (<), followed by the path of the external configuration file, in quotation marks (""). You can use relative paths and network locations. After the configuration file path, add the configuration section name that you want to include. For example:
  - < "K:\sharedconfig\extrasettings.cfg" [License]</pre>

**NOTE:** You cannot include a section that already exists in your configuration file.

4. Save and close the configuration file.

## Include Parameters from an External Configuration File

This method allows you to import one or more parameters from an external configuration file at a specified point in your configuration file. You can import a single parameter or use wildcards to specify multiple parameters. The parameter values in the external file must match what you want to use in your file. This method does not import the section heading, such as [License] in the following examples.

#### To include parameters from an external configuration file

- 1. Open your configuration file in a text editor.
- 2. Find the place in the configuration file where you want to add the parameters from the external configuration file.
- 3. On a new line, type a left angle bracket (<), followed by the path of the external configuration file, in quotation marks (""). You can use relative paths and network locations. After the configuration file path, add the name of the section that contains the parameter, followed by the parameter name. For example:

```
< "license.cfg" [License] LicenseServerHost</pre>
```

To specify a default value for the parameter, in case it does not exist in the external configuration file, specify the configuration section, parameter name, and then an equals sign (=) followed by the default value. For example:

```
< "license.cfg" [License] LicenseServerHost=localhost</pre>
```

You can use wildcards to import multiple parameters, but this method does not support default values. The \* wildcard matches zero or more characters. The ? wildcard matches any single character. Use the pipe character | as a separator between wildcard strings. For example:

```
< "license.cfg" [License] LicenseServer*</pre>
```

4. Save and close the configuration file.

## Merge a Section from an External Configuration File

This method allows you to include a configuration section from an external configuration file as part of your Query Manipulation Server configuration file. For example, you might want to specify a standard SSL configuration section in an external file and share it between several servers. You can use this method if the configuration section that you want to import has a different name to the one you want to use.

#### To merge a configuration section from an external configuration file

- 1. Open your configuration file in a text editor.
- 2. Find or create the configuration section that you want to include from an external file. For example:

```
[SSLOptions1]
```

3. After the configuration section name, type a left angle bracket (<), followed by the path to and name of the external configuration file, in quotation marks (""). You can use relative paths and network locations. For example:

```
[SSLOptions1] < "../sharedconfig/ssloptions.cfg"</pre>
```

If the configuration section name in the external configuration file does not match the name that you want to use in your configuration file, specify the section to import after the configuration file name. For example:

```
[SSLOptions1] < "../sharedconfig/ssloptions.cfg" [SharedSSLOptions]</pre>
```

In this example, Query Manipulation Server uses the values in the [SharedSSLOptions] section of the external configuration file as the values in the [SSLOptions1] section of the Query Manipulation Server configuration file.

**NOTE:** You can include additional configuration parameters in the section in your file. If these parameters also exist in the imported external configuration file, Query Manipulation Server uses the values in the local configuration file. For example:

```
[SSLOptions1] < "ssloptions.cfg" [SharedSSLOptions]
SSLCACertificatesPath=C:\IDOL\HTTPConnector\CACERTS\</pre>
```

4. Save and close the configuration file.

# **Configure Child Servers**

To run QMS, you must configure it to communicate with the IDOL Server data index, and the Promotion Agentstore.

You can use one of the following components to access the IDOL Server data index:

- Distributed Action Handler (DAH), which distributes the actions to child IDOL Servers.
- The IDOL Server IDOL Proxy component, which forwards the actions to the IDOL Server Content component.
- The IDOL Server Content component, which stores the data index.

#### To configure child servers for QMS

- 1. Open the QMS configuration file in a text editor.
- 2. Find the [IDOL] section, or create one if it does not exist.
- In the [IDOL] section, set the Host parameter to the host name or IP address of the server that
  you use to query the IDOL Server data index (DAH, IDOL Proxy, or the Content component). Set
  the Port parameter to the ACI port of this server.

For example:

[IDOL] Host=127.0.0.1 Port=9000

- 4. Find the [PromotionAgentStore] section, or create one if it does not exist.
- 5. In the [PromotionAgentStore] section, set the Host parameter to the host name or IP address of the machine where the Promotion Agentstore component is installed. Set the Port parameter to the ACI port of the Promotion Agentstore.

For example:

[PromotionAgentStore]
Host=127.0.0.1
Port=9050

- 6. If you want to store statistics for QMS, find the [StatisticsServer] section, or create one if it does not exist.
- 7. (Optional) Specify the query parameters that QMS can pass through to child servers as the value of the AllowedQueryParameters parameter in the [Server] section of the QMS configuration file. Separate multiple parameters with a comma.
- 8. Save and close the QMS configuration file. Restart QMS for your changes to take effect.

Refer to the QMS Reference for more information.

### Related Topics

• The QMS Configuration File, on page 29

# **Use a Community Component**

If you want to use the QMS intent ranked query or intent based promotions functionality to promote results that are close to the interests of the user to the top of the result set, QMS must be able to communicate with a Community component. To set up communication with a Community component, you must perform one of the following tasks:

• Create a [Community] section in the configuration file, with Host and Port parameters that specify the host and port of the Community component that you want to use.

```
[Community]
Host=...
Port=...
```

Use this option if the [IDOL] section points to a DAH or IDOL Content server.

• Configure the [IDOL] section with the host and port of a unified IDOL server. If you use this option, no further configuration is required.

For more information on intent ranked queries and intent based promotions, see Intent Based Ranking, on page 90 and Intent Based Promotions, on page 67, and refer to the *QMS Reference*.

# Use a Request Cooker

A *request cooker* can arbitrarily modify a request. For example, you can use a request cooker to add extra parameters to any query that is sent to QMS. Request cookers are flexible and allow you to use custom rules to manipulate queries. The request cooker can be an external service, or you can use a Lua script.

When you use a request cooker, QMS sends the original action to the cooker. The cooker returns the modified request, and QMS applies whitelist, then blacklist, and then query text processing to it as necessary.

The cooker must specify the whole action to use.

You can also use an expanded request cooker to modify the request after QMS has applied any rules. See Use an Expanded Request Cooker, on page 39.

# **Request Cooker Lua Scripts**

The Lua script must provide a globally accessible cook\_request function, which accepts a string representation of the request as its only argument. The function must return a Lua table. The keys of this table are the parameter names to use in the action (the parameter names must be in lower case). The table values are the corresponding request values.

QMS loads the Lua script for every request that it cooks. This means that any changes to the script are reflected immediately in the query behavior.

The following example request cooker Lua script sets MaxResults to 10 for all queries:

```
-- load module that provides string to table request parser
aci = require "autn_aci"
-- Set maxresults to 10 on every query
function cook_request(request_string)
   cooked_request = aci.parse_request_string(request_string)
   cooked_request["maxresults"] = 10
   return cooked_request
end
```

**NOTE:** This example assumes that the autn\_aci.lua file is in the same directory as your script.

You can use the IDOL Lua libraries in your Lua scripts. For more information about the available functions and methods, see the *QMS Reference*.

# **Configure the Request Cooker**

The following procedure describes how to configure QMS to use a request cooker from an external service, or a Lua script.

### To use a request cooker

- 1. Open the QMS configuration file in a text editor.
- 2. Add a [RequestCooker] section to the QMS configuration file.
  - To use a custom Lua script to manipulate requests, set Mode to lua, and set Script to the path to the script that you want to use. For example:

```
[RequestCooker]
Mode=lua
Script=scripts\cookrequest-maxresults.lua
```

• To use an external server to manipulate requests, set Mode to **legacy**, and specify the host and port of the server. For example:

```
[RequestCooker]
Mode=legacy
Host=12.3.4.56
Port=8080
```

3. Send queries to QMS with the CookRequest parameter set to True.

If you want to cook all requests that you send to QMS, set the CookAllRequests configuration parameter to True.

**NOTE**: When you set CookAllRequests to **True**, QMS does not retrieve or process cardinal placements.

Refer to the QMS Reference for more information on how to configure request cooking.

# **Use an Expanded Request Cooker**

An expanded request cooker is similar to a request cooker, but it modifies the action after QMS has processed rules and expanded the query according to those rules.

The request cooker is a Lua script that processes the action.

When you use an expanded request cooker, QMS applies whitelist, blacklist, and query text processing to the original action, and then sends the original action, the modified action, and the list of applied rules to the cooker. The cooker processes the query further, and then returns the final modified request.

The cooker must specify the whole action to use.

## **Expanded Request Cooker Lua Scripts**

The Lua script must provide a globally accessible cook\_expanded\_request function, which accepts three arguments:

- A string representation of the original request that QMS received.
- A string representation of the modified request after QMS applies any rules.
- A table of strings that lists the references of rules that were triggered by the original request.

The function must return a Lua table. The keys of this table are the parameter names to use in the action (the parameter names must be in lower case). The table values are the corresponding request values.

QMS loads the Lua script for every request that it cooks. This means that any changes to the script are reflected immediately in the query behavior.

You can use the IDOL Lua libraries in your Lua scripts. For more information about the available functions and methods, see the *QMS Reference*.

The following example Lua script changes the value of MaxResults according to whether a particular rule was activated in the query, and adds additional query terms when other rules were activated.

```
aci = require "lua/autn_aci"
function cook_expanded_request(request, expanded_request, matched_rules)
  req = aci.parse_request_string(expanded_request)

if matched_rules["fieldexpand"] ~= nil then
    req["maxresults"] = "10"
else
    req["maxresults"] = "3"
end

if matched_rules["synonym1"] ~= nil then
    req["text"] = string.format("%s AND Spain", req["text"])
end
```

```
if matched_rules["finance"] ~= nil then
    req["text"] = string.format("%s OR money", req["text"])
  end
  return req
end
```

# **Configure the Expanded Request Cooker**

The following procedure describes how to configure QMS to use a request cooker from an external service, or a Lua script.

### To use a request cooker

- 1. Open the QMS configuration file in a text editor.
- 2. Add a [ExpandedRequestCooker] section to the QMS configuration file.
- 3. In the [ExpandedRequestCooker] section of the configuration file, set Script to the path to the script that you want to use. For example:

```
[ExpandedRequestCooker]
Script=qms\lua\cookrequest-maxresults.lua
```

4. Send queries to QMS with the CookRequest parameter set to True.

If you want to cook all requests that you send to QMS, set the CookAllRequests configuration parameter to True.

**NOTE:** When you set CookAllRequests to **True**, QMS does not retrieve or process cardinal placements.

Refer to the QMS Reference for more information on how to configure query cooking.

# **Customize Logging**

You can customize logging by setting up your own *log streams*. Each log stream creates a separate log file in which specific log message types (for example, action, index, application, or import) are logged.

### To set up log streams

- 1. Open the Query Manipulation Server configuration file in a text editor.
- 2. Find the [Logging] section. If the configuration file does not contain a [Logging] section, add one.
- 3. In the [Logging] section, create a list of the log streams that you want to set up, in the format N=LogStreamName. List the log streams in consecutive order, starting from 0 (zero). For example:

[Logging]
LogLevel=FULL
LogDirectory=logs
0=ApplicationLogStream
1=ActionLogStream

You can also use the [Logging] section to configure any default values for logging configuration parameters, such as LogLevel. For more information, see the *Query Manipulation Server Reference*.

4. Create a new section for each of the log streams. Each section must have the same name as the log stream. For example:

[ApplicationLogStream]
[ActionLogStream]

5. Specify the settings for each log stream in the appropriate section. You can specify the type of logging to perform (for example, full logging), whether to display log messages on the console, the maximum size of log files, and so on. For example:

[ApplicationLogStream]
LogTypeCSVs=application
LogFile=application.log
LogHistorySize=50
LogTime=True
LogEcho=False
LogMaxSizeKBs=1024

[ActionLogStream]
LogTypeCSVs=action
LogFile=logs/action.log
LogHistorySize=50
LogTime=True
LogEcho=False
LogMaxSizeKBs=1024

6. Save and close the configuration file. Restart the service for your changes to take effect.

# **Configure Client Authorization**

You can configure Query Manipulation Server to authorize different operations for different connections.

Authorization roles define a set of operations for a set of users. You define the operations by using the StandardRoles configuration parameter, or by explicitly defining a list of allowed actions in the Actions and ServiceActions parameters. You define the authorized users by using a client IP address, SSL identities, and GSS principals, depending on your security and system configuration.

For more information about the available parameters, see the Query Manipulation Server Reference.

**IMPORTANT:** To ensure that Query Manipulation Server allows only the options that you configure in [AuthorizationRoles], make sure that you delete any deprecated *RoleClients* parameters from your configuration (where *Role* corresponds to a standard role name, for example

AdminClients).

### To configure authorization roles

- 1. Open your configuration file in a text editor.
- 2. Find the [AuthorizationRoles] section, or create one if it does not exist.
- 3. In the [AuthorizationRoles] section, list the user authorization roles that you want to create. For example:

[AuthorizationRoles]
0=AdminRole
1=UserRole

4. Create a section for each authorization role that you listed. The section name must match the name that you set in the [AuthorizationRoles] list. For example:

[AdminRole]

5. In the section for each role, define the operations that you want the role to be able to perform. You can set StandardRoles to a list of appropriate values, or specify an explicit list of allowed actions by using Actions, and ServiceActions. For example:

[AdminRole]
StandardRoles=Admin, ServiceControl, ServiceStatus

[UserRole]
Actions=GetVersion
ServiceActions=GetStatus

**NOTE:** The standard roles do not overlap. If you want a particular role to be able to perform all actions, you must include all the standard roles, or ensure that the clients, SSL identities, and so on, are assigned to all relevant roles.

6. In the section for each role, define the access permissions for the role, by setting Clients, SSLIdentities, and GSSPrincipals, as appropriate. If an incoming connection matches one of the allowed clients, principals, or SSL identities, the user has permission to perform the operations allowed by the role. For example:

[AdminRole]
StandardRoles=Admin,ServiceControl,ServiceStatus
Clients=localhost
SSLIdentities=admin.example.com

- 7. Save and close the configuration file.
- 8. Restart Query Manipulation Server for your changes to take effect.

**IMPORTANT:** If you do not provide any authorization roles for a standard role, Query Manipulation Server uses the default client authorization for the role (localhost for Admin and ServiceControl, all clients for Query and ServiceStatus). If you define authorization only by actions, Micro Focus

recommends that you configure an authorization role that disallows all users for all roles by default. For example:

[ForbidAllRoles]
StandardRoles=\*
Clients=""

This configuration ensures that Query Manipulation Server uses only your action-based authorizations.

# Configure Query Manipulation Server to Receive SSL Connections

You can configure QMS to receive SSL communication from client servers.

### To configure SSL connections

- 1. Open the QMS configuration file in a text editor.
- 2. In the [Server] section, set the SSLConfig parameter to the name of the configuration file section where you specify details of the SSL connections, for example SSLOptionN.
- 3. Create a configuration section with the name that you have specified.
- 4. Set any SSL configuration parameters.

For example:

```
[Server]
SSLConfig=SSLOptions1
...

[SSLOptions1] //SSL options for incoming connections
SSLMethod=SSLV23
SSLCertificate=host1.crt
SSLPrivateKey=host1.key
SSLCACertificate=trusted.crt
```

5. Save and close the QMS configuration file. Restart QMS for your changes to take effect.

# Part 2: Query Manipulation Server Operations

This section describes the operations that you can perform using QMS.

- Query Manipulation Server Rules
- Query Manipulation Server Promotions
- Modify Queries
- Manipulate Results
- Use QMS TypeAhead

# Chapter 5: Query Manipulation Server Rules

This section describes how to create QMS rules and index them into the Promotion Agentstore component.

| Query Manipulation Server Rules Overview     | 47 |
|----------------------------------------------|----|
| Configure Promotion Agentstore               | 47 |
| Create Query Manipulation Server Rules       | 49 |
| Match QMS Rules in Queries                   | 53 |
| Use Explicit User Profiles to Activate Rules | 54 |
| Monitor Rule Usage                           | 56 |

# **Query Manipulation Server Rules Overview**

QMS rules contain the information that QMS uses to modify user queries. You store the rules in the Promotion Agentstore.

*Promotion Agentstore* is an IDOL Server Content component. It stores rules in the same way that the Content component stores documents, or the Agentstore components stores agents and categories.

QMS rules are IDX or XML documents that contain the fields that the Promotion Agentstore and QMS need to find and apply rules. You can create QMS rules in IDOL Data Admin, or you can create the IDX documents manually and index them into the Promotion Agentstore.

For details of how to use QMS in IDOL Data Admin, refer to the IDOL Data Admin User Guide.

You can create the following types of QMS rules:

- Static promotions. Return a specified document or set of documents as a promotion.
- **Dynamic promotions**. Return the results of a query as a promotion.
- **Synonyms**. Modify the query with synonymous terms.
- Whitelists. Modify the query to remove terms that do not occur in the whitelist.
- **Blacklists**. Modify the query to remove terms that occur in the blacklist.
- Boost rules. Add extra query FieldText.
- Cardinal placements. Add a document to a specified position in the results list.
- Parametric cardinal placements. Add a parametric value to a specified position in the results list.

# **Configure Promotion Agentstore**

The Promotion Agentstore is a Content component that stores the QMS rules. You can use the same configuration as the IDOL Server Agentstore component. However, you can improve performance by

adding some configuration settings to the Promotion Agentstore component.

# AgentBoolean Fields

QMS rules match queries by using AgentBoolean and FieldText expressions. To optimize this matching process, you can configure the Promotion Agentstore to cache the values of the QMS rules fields that store the expressions.

For details about AgentBoolean fields, refer to the IDOL Server Administration Guide.

### To configure AgentBoolean fields

- 1. Open the Promotion Agentstore configuration file in a text editor.
- 2. In the [Server] section, add or edit the following configuration parameters:

[Server]
AgentBooleanCacheField=\*/QMSAGENTBOOL
FieldTextCacheField=\*/QMSFIELDTEXT

3. Restart the Promotion Agentstore for your changes to take effect.

**NOTE:** If you change these settings after you index rules into Promotion Agentstore, you must reindex the rules.

# **Field Processing**

Promotion Agentstore can process different fields in the same way as IDOL Server. You can configure the Promotion Agentstore to process and store the QMS rules fields to optimize their retrieval.

For details about field processing, refer to the *IDOL Server Administration Guide*.

You can use the following fields and field properties to optimize performance:

| Fields                | Description                           | Field property |
|-----------------------|---------------------------------------|----------------|
| */QMSTYPE,*/QMSVALUE2 | Fields that QMS uses to sort results. | SortType       |
| */QMSTYPE             | Fields that QMS must match exactly.   | MatchType      |

### For example:

[SetSortFields]
Property=SortFields
PropertyFieldCSVs=\*/QMSTYPE,\*/QMSVALUE2

[SetMatchFields]
Property=MatchFields
PropertyFieldCSVs=\*/QMSTYPE

[SortFields]
SortType=True

[MatchFields]
MatchType=True

# **Create Query Manipulation Server Rules**

The Promotion Agentstore component stores QMS rules in a similar way to the way in which IDOL Server stores agents and categories.

The QMS rules documents must contain text that defines the queries that they affect. They also define which actions are performed on the queries, and the results for any transformations. For some QMS rules you can also apply a schedule, so that the rule is active only at certain times.

You create QMS rules as IDX documents, which you index into the Promotion Agentstore. If you do not use QMS with IDOL Data Admin, you must manually create IDX documents and index them. For details on how to manually create an IDX document, refer to the *IDOL Server Administration Guide*.

### Create a QMS Rule IDX Document

A QMS document is a text file that includes the required IDX fields, saved with the file name extension .IDX.

The table describes the fields that each QMS rule contains.

### Required IDX fields for all QMS rule documents

| Field                    | Description                                                                                           |
|--------------------------|----------------------------------------------------------------------------------------------------|
| #DREREFERENCE            | A unique reference string to identify the rule.                                                       |
| #DRETITLE                | A title to identify the rule.                                                                         |
| #DREFIELD<br>QMSTYPE="N" | The type of rule. Each rule type has a different value of N. See Values of QMSTYPE, on the next page. |
| #DREENDDOC               | The end of the rule document. Add this field after all the rule fields.                               |

In addition to these standard fields, you must add different fields depending on the type of rule. For example, you must add fields to specify the queries that a rule applies to, and to specify how QMS must modify the query or results.

Add each additional field in the following format:

#DREFIELD FIELDNAME="FieldValue"

where,

FIELDNAME is the name of the field.

FieldValue is the value that this field contains.

For example:

#DREFIELD QMSAGENTBOOL="panda AND bear"

If you include FieldText restrictions in the QMSFIELDTEXT field (or another field), you must also add any fields that you use in the field restrictions as empty fields. For example:

#DREFIELD QMSFIELDTEXT="MATCH{poodle}:BREED"
#DREFIELD BREED=""

### Related Topics

- · Values of QMSTYPE, below
- Schedules for QMS Rules, on the next page
- Example QMS Rule, on page 52
- Index QMS Rules, on page 52
- Query Manipulation Server Promotions, on page 59
- Modify Queries, on page 69
- Manipulate Results, on page 85

### Values of QMSTYPE

QMS and the Promotion Agentstore use the value of the QMSTYPE field in each rule document to determine the type of rule that the document describes. You can use the following values for the QMSTYPE field.

| 1 | Cardinal placement (insertion)                       | Adds or moves a document to a specified position in a results list.         |
|---|------------------------------------------------------|-----------------------------------------------------------------------------|
| 2 | Static promotion                                     | Returns a promotion document or set of documents.                           |
| 3 | Dynamic promotion                                    | Returns the results of a query as promotion documents.                      |
| 4 | Synonyms                                             | Modifies the query to include synonymous terms.                             |
| 5 | Whitelist                                            | Removes query terms that do not match the words in the whitelist.           |
| 6 | Blacklist                                            | Removes query terms that match the words in the blacklist.                  |
| 7 | Boost rules                                          | Expands the query FieldText to include extra terms.                         |
| 8 | Parametric cardinal placement (parametric insertion) | Adds or moves a parametric value to a specified position in a results list. |

### Related Topics

• Cardinal Placement Rules, on page 86

- Static Promotions, on page 60
- Dynamic Promotions, on page 64
- Create Synonym Rules, on page 69
- Create Whitelist and Blacklist Rules, on page 78
- Create Boost Rules, on page 82
- Parametric Cardinal Placement Rules, on page 88

### Schedules for QMS Rules

For rules with a QMSTYPE of 1, 2, or 3 (document cardinal placement or promotions), you can set a schedule to determine when the rule applies.

#### **IDX fields for schedules**

| Field        | Description                                                                                                    | Content type or value          |
|--------------|----------------------------------------------------------------------------------------------------|--------------------------------|
| ALWAYSACTIVE | Whether the rule is always active.  If this field is absent or contains the value False, the SCHEDULE field must contain a valid value. | Boolean value                  |
| SCHEDULE     | The schedule for when the rule applies.                                                                                                 | iCalendar format schedule data |

- To apply the rule all the time, add the ALWAYSACTIVE document field with the value True.
- To apply a schedule, add the SCHEDULE document field. This field is required if the ALWAYSACTIVE field is absent, or if it contains the value False.

You must define the schedule in iCalendar format. For details about this format, refer to:

### http://datatracker.ietf.org/doc/rfc5545/

Separate the parameters and values with colons (:). Separate each parameter and value pair with a plus sign and two backslashes (+\\). For example:

SCHEDULE="BEGIN:VCALENDAR+\\PRODID:-//Autonomy//schedule
1.0//EN+\\VERSION:2.0+\\CALSCALE:GREGORIAN+\\BEGIN:VEVENT+\\DTSTAMP:20080319T194426
Z+\\SUMMARY:+\\DTSTART:20080321T220000+\\DTEND:20080322T060000+\\RRULE:FREQ=WEEKLY;
UNTIL=20080530T0000000Z;INTERVAL=2;BYDAY=TU,FR;WKST=SU+\\END:VEVENT+\\END:VCALENDAR
+\\"

QMS automatically detects whether the iCalendar schedule is percent-encoded.

**NOTE:** The following iCalendar formats are not available in QMS rules:

"BYSECOND", "BYMINUTE", "BYHOUR", "BYYEARDAY", "BYWEEKNO" and "BYSETPOS" recurrences.

```
    Weekday numerics, for example:
        "Last Friday of every month => [FREQ=MONTHLY;BYDAY=-1FR]"
        "Second Tuesday of every year => [FREQ=YEARLY;BYDAY=2TU]"
```

### Related Topics

- Static Promotion Rules, on page 60
- Dynamic Promotion Rules, on page 64
- · Cardinal Placement Rules, on page 86

# **Example QMS Rule**

The following example of a QMS rule IDX document is a parametric cardinal placement rule that places the value giant panda at the top of a parametric list of values of the species field.

```
#DREREFERENCE Rule
#DRETITLE PromotePanda
#DREFIELD QMSTYPE="8"
#DREFIELD QMSAGENTBOOL="*"
#DREFIELD QMSFIELDTEXT="MATCH{2002}:born"
#DREFIELD BORN=""
#DREFIELD QMSFIELDNAME="species"
#DREFIELD QMSFIELDVALUE="giant panda
#DREFIELD QMSVALUE="1"
#DREFIELD ALWAYSMATCH="1"
#DRECONTENT
#DREENDDOC
```

### Related Topics

- Example Static Promotion Rule, on page 61
- Example Dynamic Promotion Rule, on page 65
- Example Synonym Rules, on page 75
- Example Hyponym Rule, on page 77
- Example Hypernym Rule, on page 77
- Example Blacklist Rule, on page 80
- Example Whitelist Rule, on page 81
- Example Boost Rule, on page 84
- Parametric Cardinal Placement, on page 88

### **Index QMS Rules**

You publish QMS rules by indexing them into the Activated database in the Promotion Agentstore.

### To index rules into the Promotion Agentstore

Send a DREADD action. This action takes the following form:

http://*AgentStoreHost:IndexPort*/DREADD?FileName=*FileName*.idx&DREDbName=*Database* where.

AgentStoreHost is the IP address or host name of the machine on which the Promotion

Agentstore is installed.

IndexPort is the index port of the Promotion Agentstore (specified in the IndexPort

parameter in the [Server] section of the Promotion Agentstore

configuration file).

FileName is the name of the IDX file that contains your rules.

Database is the name of the database in the Promotion Agentstore that contains QMS

rules. QMS searches for rules in the Activated database.

For details about the DREADD index action, refer to the IDOL Server Administration Guide.

### Related Topics

Create a QMS Rule IDX Document, on page 49

### Match QMS Rules in Queries

The Promotion Agentstore component retrieves rules in the same way that the IDOL Server Agentstore component retrieves categories and agents. You must set up your rules correctly to ensure that your QMS rules return for relevant queries.

When Promotion Agentstore matches query text against rules, it uses the following matching order:

- It matches the query text against the Index fields in the rules (for example DRECONTENT).
- 2. For rules that match in step 1, it matches the query text against the Boolean restrictions in the QMSAGENTBOOL field of the rule.
- 3. For rules that match in step 2, it matches the query text against the FieldText restrictions in the QMSFIELDTEXT field in the rule (if this field exists).

Promotion Agentstore checks the Boolean restriction only if the rule content matches the query.

To ensure that rules match query text, the DRECONTENT field (or another index field) must contain terms that match the Boolean expression. For example, you could add each term from the Boolean expression to the DRECONTENT field.

In some cases, it is not possible to include every term that might match your Boolean expression to the DRECONTENT field, for example because the expression contains Wildcards. In this case, you can configure an AlwaysMatchType field and add this field to your QMS rules.

When a rule contains an AlwaysMatchType field, Promotion Agentstore bypasses the first matching step, and checks the Boolean and FieldText restrictions for the rule.

For more information about AlwaysMatchType fields in AgentBoolean queries, refer to the *IDOL Server Administration Guide*.

**NOTE:** In boost rules, you must configure and use an AlwaysMatchType field. QMS uses this value to retrieve these rules, and you do not need to add extra terms.

In whitelist and blacklist rules, you do not need to set DRECONTENT, because QMS retrieves the lists directly by using the document reference.

You can optimize the performance of matching rules in the same ways that you optimize AgentBoolean agents and categories in IDOL Server. For more information, refer to the *IDOL Server Administration Guide*.

### Related Topics

- Boost Rules, on page 81
- · Whitelists and Blacklists, on page 78

# **Use Explicit User Profiles to Activate Rules**

You can set up your QMS rules to activate based on values in the explicit profile of a user. For example, you might have rules that activate based on manually-added fields in your user profiles, such as a location or profession.

## **Create an Explicit Profile**

You create explicit profiles for your users in the IDOL Community component, by manually adding fields to the user profile. To add a field, you use the FieldFieldName parameter in the UserAdd or UserEdit actions.

For use in QMS explicit profiling, you must add fields with the prefix AUTN\_EXPLICIT\_PROFILE\_. For example:

action=UserAdd&UserName=AlexSmith&Password=mypswd&FieldAUTN\_EXPLICIT\_PROFILE\_ PROFESSION=teacher

For more information about how to add user fields, refer to the *IDOL Community Component Reference*.

After the prefix, you can use any valid IDOL document field name. QMS does not impose any limits on the number of fields, or the type of field values. Fields can have multiple values, in a comma-separated list.

# **Configure QMS Rules for Explicit Profiling**

To set up explicit profiling, you use the QMSFIELDTEXT field in your rules to specify restrictions that refer to the explicit profile fields.

QMS strips the AUTN\_EXPLICIT\_PROFILE\_ prefix when it matches against your rules, so you use the shortened form of these field names to set restrictions.

For example, to specify that a particular rule applies only to users that have the value teacher in the AUTN EXPLICIT PROFILE Profession field, you set the following QMSFIELDTEXT field in the rule:

```
#DREFIELD QMSFIELDTEXT="MATCH{Teacher}:PROFESSION"
```

You can use any valid FieldText expression to match explicit profile fields.

**NOTE:** QMS does not validate the FieldText expressions against your user profile fields. You must ensure that the explicit profile field names in the IDOL Community component and QMSFIELDTEXT are consistent, and that they interact as planned.

**TIP:** QMS retrieves explicit profile fields only for queries where you turn on explicit profiling. When you create your rules and FieldText expressions, consider whether you always want to turn on explicit profiling, or how the rule behaves when you do not have the explicit profile fields.

# **Turn On Explicit Profiling**

To turn on explicit profiling for a particular Query action, you:

- Set the ExplicitProfiling parameter to True.
- Set the Username parameter to the name of the user.

When you turn on explicit profiling for a query, QMS performs the following operations:

- QMS retrieves all the explicit profile fields from the user profile for the specified user. It strips the AUTN\_EXPLICIT\_PROFILE\_ prefix from the field names, and then creates a *TextParse* document that includes the original query text and the explicit profile fields.
  - TextParse documents are an IDOL document that you can use for querying. IDOL uses fields in the document as query text, and can match FieldText against other fields. For more information about TextParse, refer to the IDOL Server Administration Guide.
- 2. QMS uses the usual methods to find all rules in the promotion Agentstore that match the TextParse document version of the query and explicit profile.
  - This process uses the usual matching procedure to match the query text and AgentBoolean expressions (see Match QMS Rules in Queries, on page 53). It also finds any blacklist or whitelist rules that you specify in the query.
  - It then matches the QMSFIELDTEXT in the rules against the fields in the query document, which includes the explicit profile fields.
- 3. For any rules that match all query and FieldText restrictions, QMS applies the rule to the query or query results, as appropriate.

# Example

The following rule is a simple boost rule.

#DREREFERENCE BOOST\_RULE\_5\_1254181469986
#DRETITLE boost rule 5
#DREFIELD OMSTYPE="7"

```
#DREFIELD QMSAGENTBOOL="*"
#DREFIELD QMSFIELDTEXT="MATCH{Teacher}:PROFESSION"
#DREFIELD CONCEPT="BIASVAL{GCSE,70}:examination"
#DREFIELD ALWAYSMATCH="1"
#DREENDDOC
```

A user, with the user name AlexSmith, has the following field in their user profile:

```
#DREFIELD AUTN_EXPLICIT_PROFILE_PROFESSION=teacher
```

When you enable explicit profiling, and this user sends a query, QMS retrieves both the explicit profile fields and the rule (because the AgentBoolean is set up to match all query text). Because the user has the value Teacher in the PROFESSION field, the explicit profile matches the QMSFIELDTEXT in the rule, and QMS applies the rule to the query; that is, it adds the boost FieldText: BIASVAL {GCSE,70}:examination.

If the user has a different value in the PROFESSION field, or does not have a PROFESSION field, QMS does not apply the boost rule.

# **Monitor Rule Usage**

You can configure QMS to log a message each time it activates a particular rule in the Promotion Agentstore. QMS uses IDOL document tracking functionality to log a message when a rule is activated.

Alternatively, you can use document tracking (with a Lua script) to send information to a Statistics Server, so that you can monitor the most frequently used rules. For more information about sending data to Statistics Server, see Record Statistics with Statistics Server, on page 101.

### To configure QMS to log rule usage

- 1. Open the QMS configuration file in a text editor.
- QMS only writes log messages about rule activations when document tracking is configured to send events to the log. In the [DocumentTracking] section, set the Backend parameter to Log. For example:

```
[DocumentTracking]
Backend=Log
```

3. In the [Logging] section, configure a new log stream to log the events. Set LogTypeCSVs to **Events**. For example:

```
[Logging]
...
0=ApplicationLogStream
1=QueryLogStream
2=EventsLogStream
```

[EventsLogStream]

# LogFile=events.log LogTypeCSVs=events

For information about the other configuration parameters you can set to configure logging, refer to the *QMS Reference*.

4. Save and close the QMS configuration file. Restart QMS for your changes to take effect.

Administration Guide Chapter 5: Query Manipulation Server Rules

# Chapter 6: Query Manipulation Server Promotions

This section describes how to use QMS to manage promotions.

| Promotions Overview  | 59 |
|----------------------|----|
| Static Promotions    | 60 |
| Dynamic Promotions   | 64 |
| Scope Rules          | 66 |
| Query for Promotions | 66 |

### **Promotions Overview**

A *promotion* is targeted content that you want to display to users but is not included in the search results, such as advertisements. QMS promotion rules allow you to return and display promotion documents that are similar to a user query.

You can create promotions in QMS to ensure that certain results return for a particular query. For example, you might want to return a particular set of products when a user queries for phones.

There are two types of promotions:

- Static promotions list a specific document or set of documents.
- *Dynamic promotions* contain a query. The promotion documents are the results that return for this query.

When you query QMS for promotions, QMS forwards the query to the Promotion Agentstore. The Promotion Agentstore returns a list of promotions that match the query.

- The static promotions contain a list of document references, which QMS retrieves from IDOL Server and returns as promotions.
- The dynamic promotions contain a query, which QMS sends to IDOL Server. It then returns the results of this query as promotions.

QMS stores promotions in a similar way to cardinal placements. However, when you query for promotions, only the promotion documents return.

When you query the Promotion Agentstore, you can also use *scope rules* to filter the list of results that return according to specific values. For more information on how to set up scope rules and use them in promotions queries, see Scope Rules, on page 66.

### Related Topics

- Cardinal Placement, on page 85
- Static Promotions, on the next page
- Dynamic Promotions, on page 64
- Query for Promotions, on page 66

# **Static Promotions**

A *static promotion* returns a specific promotion document or group of documents when a user sends a matching query to IDOL.

The static promotion rule contains a list of document references. QMS retrieves the promotion documents from IDOL Server and returns them to the client.

### **Static Promotion Rules**

The following table shows all the fields that you must include in the IDX file for static promotion rules.

**NOTE:** The rule format described in this table assumes that the documents that you want to promote exist in your IDOL Server data index. Micro Focus recommends that you promote only indexed content. However, if required, you can also add promotion items into your static promotion IDX. See Promote Non-Indexed Content, on page 62.

### Required IDX fields for static promotion rules

| Field              | Description                                                                                                    | Content<br>type or<br>value               |
|--------------------|----------------------------------------------------------------------------------------------------|-------------------------------------------|
| #DREREFERENCE      | The reference for the rule.                                                                                                    | String                                    |
| #DRETITLE          | The title of the rule.                                                                                                    | String                                    |
| QMSTYPE            | The type of the QMS rule.                                                                                                    | 2                                         |
| QMSAGENTBOOL       | The AgentBoolean expression used to match the original query text.                                                                                                    | Boolean<br>matching<br>expression         |
| QMSFIELDTEXT       | The FieldText rules to match the original query text.                                                                                                    | FieldText expression                      |
| QMSVALUE1          | The references of the promotion documents.                                                                                                    | Comma-<br>separated<br>list of<br>strings |
| PROMOTION_<br>NAME | The value that QMS must return in the autn:promotionname element. IDOL Data Admin uses this field value as the promotion type. Use one of the following values:  • Top Promotions. A list of documents that are being promoted | String                                    |
|                    | <ul><li>internally. Top Promotions are not advertisements.</li><li>Sponsored. A paid advertisement.</li></ul>                                                                                                    |                                           |

### Required IDX fields for static promotion rules, continued

| Field                                | Description                                                                                                    | Content<br>type or<br>value                           |
|--------------------------------------|----------------------------------------------------------------------------------------------------|-------------------------------------------------------|
|                                      | <ul> <li>Hotwire. Promoted documents that are shown at the top of a<br/>results list for a particular keyword, but are noticeably distinct<br/>from the list.</li> </ul>                                                                                                    |                                                       |
| QMSUSERTYPE                          | The value that QMS must return in the autn: usertype element.                                                                                                    | String                                                |
| FIELD_<br>CRITERIA_<br>DATABASEMATCH | (Optional) The Content databases that this rule matches. If you include this field, QMS returns the promotions for this rule only if the original query includes a DatabaseMatch parameter with at least one database that matches the FIELD_CRITERIA_DATABASEMATCH. QMS applies this field only when the original query includes the DatabaseMatch action parameter. | String                                                |
| QMS_SCOPE_<br>RULE                   | (Optional) You can use this field with the PromotionsScope query parameter to return only promotions that match the text that you specify as the scope rule. This allows you to filter the list of returned promotions by user-defined criteria such as a specific department or job function.                                                                        | String list. Separate items in the list with a comma. |
| DRECONTENT                           | Terms to match the query text.                                                                                                    | String                                                |

### You must also add either:

- the ALWAYSACTIVE field with the value True.
- a SCHEDULE field with iCalendar data.

See Schedules for QMS Rules, on page 51.

### Related Topics

- Create Query Manipulation Server Rules, on page 49
- Create a QMS Rule IDX Document, on page 49
- Scope Rules, on page 66

# **Example Static Promotion Rule**

The following QMS rule returns when you send a query for promotions that contains one or more of the terms *news*, *drama*, or *data* in the query text. QMS then returns the IDOL Server document with the reference 4567389246372.

#DREREFERENCE static\_promotion
#DRETITLE url\_redirect\_1
#DREDBNAME ACTIVATED

```
#DREOUTPUTENCODING UTF8

#DRELANGUAGETYPE englishUTF8

#DREFIELD QMSAGENTBOOL="news OR drama OR data"

#DREFIELD PROMOTION_NAME="static_promotion_1"

#DREFIELD QMSTYPE="2"

#DREFIELD QMS_PROMOTION_ITEMS="0"

#DREFIELD QMS_PROMOTION_ITEM_COUNT="0"

#DREFIELD QMSVALUE1="4567389246372"

#DREFIELD ALWAYSACTIVE="True"

#DRECONTENT

NEWS DRAMA DATA

#DREENDDOC
```

For example, the following query to QMS returns this promotion:

 $\verb"action=Query\&Text=drama\&Promotions=True"$ 

### **Promote Non-Indexed Content**

In most cases, Micro Focus recommends that you set up promotions that promote content that exists in your IDOL Server data index. However, in some cases you might need to promote a document that you do not want to index.

To promote content that does not exist in an index, you can use the same rule format as for other static promotions, except:

- you exclude the QMSVALUE1 field.
- you include the fields described in the following table.

### Additional IDX fields for static promotion rules that promote non-indexed content

| Field                            | Description                                                         | Content type or value                                                                                 |
|----------------------------------|---------------------------------------------------------------------|----------------------------------------------------------------------------------------------------|
| QMS_<br>PROMOTION_<br>ITEMS      | Data for promotions that do not exist in the Content database.      | String list with document fields. Separate items in the list with \n and then percentencode the list. |
| QMS_<br>PROMOTION_<br>ITEM_COUNT | The number of promotions included in the QMS_PROMOTION_ITEMS field. | Number                                                                                                |

The QMS\_PROMOTION\_ITEMS field contains the promotion content (percent-encoded).

The promotion items have a similar structure to an IDX document, except that field names do not have a hash (#) at the start.

Each promotion item must contain a DOCREFN field., where N is the number of the promotion item (starting from zero).

Promotion items can also optionally contain the fields listed in the following table. Each field in the promotion item must start on a new line.

| DOCSUMMARYN               | A document summary.                                                              |
|---------------------------|----------------------------------------------------------------------------------|
| DRETITLEN                 | The document title.                                                              |
| DOCIMAGE <i>N</i>         | A reference to an image file to use in the document.                             |
| DREFIELDN<br>SubFieldName | A document field. These fields use the same format as fields in an IDX document. |

TIP: In query results, you can hide or display these fields in the same way as normal document fields, by using appropriate options in the Print guery parameter.

### **Example Promotion for Non-Indexed Content**

The following QMS rule returns when you send a query for promotions that contains one or more of the terms cat, dog, or pet in the query text. QMS then returns two promotion items, which are shown below the text.

```
#DREREFERENCE static_promotion
#DRETITLE pet_promotion
#DREDBNAME ACTIVATED
#DREOUTPUTENCODING UTF8
#DRELANGUAGETYPE englishUTF8
#DREFIELD QMSAGENTBOOL="cat OR dog OR pet"
#DREFIELD PROMOTION_NAME="static_promotion_2"
#DREFIELD QMSTYPE="2"
#DREFIELD QMS_PROMOTION_
ITEMS="DRETITLE0%20All%20Your%20Pet%20Needs%0D%0ADOCREF0%20http%3A%2F%2Fwww.example
.com%2Fpets.html%0D%0ADREFIELD0%20TYPE%20advert%0D%0ADREFIELD0%20PETLISTING%20cats%
20and%20dogs%0D%0ADRETITLE1%20How%20to%20Look%20after%20Your%20Pet%0D%0ADOCIMAGE1%2
0http%3A%2F%2Fwww.example%2Fcom%2Fkittem.jpg%0D%0ADOCREF1%20http%3A%2F%2Fwww.exampl
e%2Fcom%2Fpetcare.html%0D%0ADREFIELD1%20TYPE%20instructional%0D%0ADREFIELD1%20PETLI
STING%20cats%20and%20dogs%0D%0A"
#DREFIELD QMS_PROMOTION_ITEM_COUNT="2"
#DREFIELD ALWAYSACTIVE="True"
#DRECONTENT
CAT DOG PET
#DREENDDOC
The two unencoded promotion documents are:
```

```
DRETITLE0 All Your Pet Needs
DOCREF0 http://www.example.com/pets.html
DREFIELD0 TYPE advert
DREFIELDO PETLISTING cats and dogs
DRETITLE1 How to Look after Your Pet
DOCIMAGE1 http://www.example/com/kittem.jpg
DOCREF1 http://www.example/com/petcare.html
```

DREFIELD1 TYPE instructional DREFIELD1 PETLISTING cats and dogs

# **Dynamic Promotions**

A *dynamic promotion* returns documents that match a particular promotion query. When you send a query to QMS that matches the rule, QMS sends a promotion query to IDOL Server or the Content component. QMS then returns the results documents for this query as a promotion.

# **Dynamic Promotion Rules**

The table shows all the fields that you must include in the IDX file for dynamic promotion rules.

### Required IDX fields for dynamic promotion rules

| Field              | Description                                                                                                    | Content<br>type or<br>value       |
|--------------------|----------------------------------------------------------------------------------------------------|-----------------------------------|
| #DREREFERENCE      | The reference for the rule.                                                                                                    | String                            |
| #DRETITLE          | The title of the rule.                                                                                                    | String                            |
| QMSTYPE            | The type of the QMS rule.                                                                                                    | 3                                 |
| QMSAGENTBOOL       | The AgentBoolean expression used to match the original query text.                                                                                                    | Boolean<br>matching<br>expression |
| QMSFIELDTEXT       | The FieldText rules to match the original query text.                                                                                                    | FieldText expression              |
| PROMOTION_NAME     | The value that QMS must return in the autn:promotionname tag. IDOL Data Admin uses this field value as the promotion type. Use one of the following values:              | String                            |
|                    | <ul> <li>Top Promotions. A list of documents that are being<br/>promoted internally. Top Promotions are not<br/>advertisements.</li> </ul>                               |                                   |
|                    | Sponsored. A paid advertisement.                                                                                                    |                                   |
|                    | <ul> <li>Hotwire. Promoted documents that are shown at the<br/>top of a results list for a particular keyword, but are<br/>noticeably distinct from the list.</li> </ul> |                                   |
| QMSUSERTYPE        | The value that QMS must return in the autn:usertype tag.                                                                                                    | String                            |
| DYNAMIC_QUERY_TEXT | The query text to send for additional promotions.                                                                                                    | String                            |

### Required IDX fields for dynamic promotion rules, continued

| Field                            | Description                                                                                                    | Content<br>type or<br>value                           |
|----------------------------------|----------------------------------------------------------------------------------------------------|-------------------------------------------------------|
| FIELDTEXTRESTRICTION             | The optional field text restriction for the query to send for additional promotions.                                                                                                    | Percent-<br>encoded<br>string.                        |
| FIELD_CRITERIA_<br>DATABASEMATCH | (Optional) The Content databases that this rule matches. If you include this field, QMS returns the promotions for this rule only if the original query includes a DatabaseMatch parameter with at least one database that matches the FIELD_CRITERIA_DATABASEMATCH.  QMS applies this field only when the original query includes the DatabaseMatch action parameter. | String                                                |
| DYNAMIC_<br>DATABASEMATCH        | The databases to query for additional promotions.                                                                                                    | String                                                |
| QMS_SCOPE_RULE                   | (Optional) You can use this field with the PromotionsScope query parameter to return only promotions that match the text that you specify as the scope rule. This allows you to filter the list of returned promotions by user-defined criteria such as a specific department or job function.                                                                         | String list. Separate items in the list with a comma. |

You must also add the ALWAYSACTIVE field with the value **True**, or a SCHEDULE field with iCalendar data. See Create a QMS Rule IDX Document, on page 49.

### Related Topics

- Create Query Manipulation Server Rules, on page 49
- Create a QMS Rule IDX Document, on page 49
- Scope Rules, on the next page

# **Example Dynamic Promotion Rule**

The following QMS rule returns when you send a query for promotions that contains one or more of the terms *orange*, *melon*, or *fruit* in the query text. QMS then returns the results of an IDOL Server query for the text *pumpkin* from the food database.

```
#DREREFERENCE dynamic_promotion
#DRETITLE dynamic_promo_1
#DREDBNAME ACTIVATED
#DREFIELD QMSAGENTBOOL="orange OR melon OR fruit"
#DREFIELD DYNAMIC_DATABASEMATCH="food"
#DREFIELD PROMOTION_NAME="Top promotions"
#DREFIELD QMSTYPE="3"
```

```
#DREFIELD DYNAMIC_QUERY_TEXT="pumpkin"
#DREFIELD FIELDTEXTRESTRICTION="MATCH{fruit}:TYPE"
#DREFIELD ALWAYSACTIVE="True"
#DRECONTENT
ORANGE MELON FRUIT
#DREENDDOC
```

For example, the following query to QMS returns this promotion:

```
action=Query&Text=melon&Promotions=True
```

It sends the following query to IDOL Server to retrieve the promotion documents:

action=Query&Text=pumpkin&FieldText=MATCH{fruit}:TYPE&DatabaseMatch=food

**NOTE:** For queries where a synonym rule database restriction applies, you can specify multiple databases in the DatabaseMatch request parameter by separating them with a plus symbol or a space.

# **Scope Rules**

You can use scope rules with Static Promotion Rules and Dynamic Promotion Rules to specify that a promotion is relevant to a particular set of users. You can then specify in your promotions queries that you want to return only promotions that match the text that you specified as the scope rule. For example, you might want set up a scope rule for promotions that are of particular relevance to the Human Resources and Legal departments of your company; you can then specify in your query that only promotions that match that scope rule should return.

### To set up scope rules

Add the QMS\_SCOPE\_RULE field to the IDX file for your promotion rule. Set the value of the field to
the term that you want to match on when you query the Promotion Agentstore. You can create
multiple QMS\_SCOPE\_RULE fields to specify multiple values. For example:

```
#DREFIELD QMS_SCOPE_RULE="HR"
#DREFIELD QMS_SCOPE_RULE="Legal"
```

### To use scope rules in your queries

Send queries with the PromotionsScope parameter set to a comma-separated list of terms that
you want to match on when you query the Promotion Agentstore, as specified in the QMS\_SCOPE\_
RULE fields

QMS applies only rules that match at least one of the values in the specified PromotionsScope.

# **Query for Promotions**

Use the following procedure to query both static and dynamic promotions.

### To query for promotions

• Send queries with the Promotions parameter set to **True** to return promotions.

### For example:

action=Query&Text=phone&Promotions=True

This query searches all published promotions and returns all promotions that match the word phone.

When you query for promotions, only the promotion documents return.

### To use scope rules in your query

• Send queries with the PromotionsScope parameter set to the value of the scope rules that you want to match on.

For example:

action=Query&Text=contract&Promotions=True&PromotionsScope=Legal

This query searches all published promotions and returns all promotions where QMS\_SCOPE\_RULE is set to **Legal** that contain the text *contract*. PromotionsScope=Legal translates to FieldText=MATCH{Legal}:QMS\_SCOPE\_RULE in the query.

Refer to the QMS Reference for more information.

### Related Topics

- Static Promotions, on page 60
- Dynamic Promotions, on page 64
- Scope Rules, on the previous page

### **Intent Based Promotions**

QMS supports intent based promotions, whereby documents from promotions that are similar to the interests of the user are automatically boosted in the results.

**NOTE:** Intent based ranking is licensed functionality, and is not available by default. Contact Technical Support for further details.

To run an intent based promotions query, set IntentRankedQuery to **True**, and set Username to the user name of the user that you want to target. For example:

action=Query&Text=phone&Promotions=True&IntentRankedQuery=True&Username=jsmithwise action=Query&Text=phone&Promotions=True&IntentRankedQuery=True&Username=jsmithwise action=Query&Text=phone&Promotions=True&IntentRankedQuery=True&Username=jsmithwise action=Query&Text=phone&Promotions=True&IntentRankedQuery=True&Username=jsmithwise action=Query&Text=phone&Promotions=True&IntentRankedQuery=True&Username=jsmithwise action=Query&Text=phone&Promotions=True&IntentRankedQuery=True&Username=jsmithwise action=Query&Text=phone&Promotions=True&IntentRankedQuery=True&Username=jsmithwise action=Query&Text=phone&Promotion=Query&Text=phone&Promotion=Query&Text=phoneQuery&Text=phoneQuery&Text=phoneQuery&Text=phoneQuery&Text=phon

In this case, QMS queries the Promotion Agentstore a second time, using the profile terms for jsmith, against the set of promotion rules originally returned. QMS then returns the IDOL Server documents with the references from the QMSVALUE1 fields of the static promotion rules that match this second query as intent ranked promotions.

To use intent based promotions, QMS must be able to communicate with a Community component and a Promotions Agentstore component. You can enable this feature in one of the following ways:

- Configure the [IDOL] section of the QMS configuration file with the host and port of an IDOL server.
- Create a [Community] section and a [PromotionAgentStore] section in the QMS configuration file, with Host and Port parameters that specify the host and port of the Community and

Promotion Agentstore components that you want to use. Use this option if the <code>[IDOL]</code> configuration file section points to a DAH or IDOL Content component.

### Related Topics

• Static Promotions, on page 60

# Chapter 7: Modify Queries

This section describes how to use QMS to modify queries.

For example, QMS can modify queries to add synonymous terms or increase the relevance weighting of certain results.

When QMS receives a query, it forwards the query to the Promotion Agentstore. Any rules that match the query return, and QMS modifies the query according to the rules.

| • Synonyms, Hyponyms, and Hypernyms | 69 |
|-------------------------------------|----|
| Whitelists and Blacklists           |    |
| Boost Rules                         | 81 |

# Synonyms, Hyponyms, and Hypernyms

You can use QMS to expand queries to include other terms that are synonymous with the other query terms.

The synonym QMS rules allow you to determine a set of keyword terms that the rule applies to, and then to specify how QMS must expand the query. For example, you can use the following types of rules:

- **Synonym rule**. Include the original query term and add a list of synonymous terms. For example, you could expand a query for *dog* to a query for *dog OR hound OR canine*.
- **Hyponym rule**. Exclude the original query term, and replace it with a list of terms that are hyponyms of this term (that is, the original term could describe all the new terms). For example, you could replace a query for *dog* with a query for *poodle OR retriever OR labrador* and so on.
- **Hypernym rule**. Exclude the original query term, and replace it with a single term that is the hypernym of this term (that is, the new term could describe the original term). For example, you could replace a query for *poodle* with a query for *dog*.

# **Create Synonym Rules**

In all synonym rules, the IDX rule document has the same basic form.

The table shows all the fields that you must include in the IDX file for synonym rules. The value of the KEYWORDS and CONCEPT fields determines whether the rule is a synonym, hyponym, or hypernym rule.

### Required IDX fields for synonym rules

| Field                | Description                                                                                                    | Content<br>type or<br>value                         |
|----------------------|----------------------------------------------------------------------------------------------------|-----------------------------------------------------|
| #DREREFERENCE        | The reference for the rule.                                                                                                    | String                                              |
| #DRETITLE            | The title of the rule.                                                                                                    | String                                              |
| QMSTYPE              | The type of the QMS rule.                                                                                                    | 4                                                   |
| QMSAGENTBOOL         | The AgentBoolean expression to use to match the original query text.                                                                                                    | Boolean<br>matching<br>expression                   |
| KEYWORDS             | A list of words to match in the original query text.                                                                                                    | Comma-<br>separated list<br>of words or<br>phrases. |
| CONCEPT              | The expanded query text that replaces the matched query text.                                                                                                    | Replacement string.                                 |
| DATABASERESTRICTION  | (Optional) The Content databases that this rule matches. If you include this field, QMS applies the synonym rule only if the original query includes a DatabaseMatch parameter with at least one database that matches the DATABASERESTRICTION.  QMS applies this field only when the original query includes the DatabaseMatch and SynonymDatabaseMatch action parameters. | String                                              |
| SYNONYMDATABASEMATCH | Set a value for this field to use synonym database matches in this rule. If this field is empty or missing, QMS does not apply the DATABASERESTRICTION for this rule.                                                                                                    |                                                     |
| SYNONYMREPLACE       | (Optional) A Boolean value that specifies whether to replace the whole query text with the CONCEPT. This field value overrides the value of the SynonymReplace action parameter for queries that match this rule.                                                                                                    | TRUE OF FALSE                                       |

When a query matches the rule, QMS replaces any of the specified KEYWORDS that exist in the text with the value in the CONCEPT field.

**NOTE:** If you set SYNONYMREPLACE to **TRUE**, the KEYWORDS field is not required, and QMS always replaces the whole query text.

KEYWORDS can be a list of individual words or phrases. Separate each word or phrase with a comma. For example:

#DREFIELD KEYWORDS="Software Development Kit,SDK"

When you use phrases, the entire phrase must match the query text for QMS to apply the rule. For example, *software* does not match this keyword example.

If your keyword phrase contains a comma, you must percent-encode it in the rule. For example:

```
#DREFIELD KEYWORDS="Hello%2C World,Goodbye"
```

**NOTE:** QMS does not apply synonyms to exact phrase searches by default. For more information, see Expand Exact Phrase Searches, on page 74.

CONCEPT can be any valid query text string, which QMS inserts into the query text in place of the matching keyword or phrase. For example:

```
#DREFIELD CONCEPT=""Software Development Kit" OR SDK"
```

QMS surrounds multiple-word query strings with brackets when it modifies the query. For example, if a user searches for SDK OR API, QMS expands the query to ("Software Development Kit" OR SDK) OR API.

**TIP:** You can use the SYNONYM query operator in the CONCEPT field. This operator contains a list of synonymous terms. When IDOL Server processes this query, it finds results that contain any of the synonymous terms. For result weighting, IDOL Server treats all the synonyms as if they are a single term, which can improve the result ordering. For example:

```
#DREFIELD CONCEPT="SYNONYM("Software Development Kit" SDK)"
```

For more information, refer to the IDOL Server Administration Guide.

You can use the \$QUERYTEXT\$ template string in the CONCEPT field, to insert the original query text. For example, if you have a Wildcard in your AgentBoolean rule, you can include the query text in CONCEPT to capture all possible variations of the wildcard expression without enumerating them individually. For example:

```
#DREFIELD QMSAGENTBOOL "A1* AND Smith"
#DREFIELD KEYWORDS "A1 Smith"
#DREFIELD CONCEPT "(Alexander Smith) OR ($QUERYTEXT$)"
```

**TIP:** You might want to use this template string with the SYNONYMREPLACE field, to avoid repeating the original text in the final modified query.

You can use an appropriate combination of KEYWORDS and CONCEPTS to create synonym, hyponym, and hypernym rules.

### To create a synonym rule

• Set the KEYWORDS field to a list of all the synonymous terms, and set the CONCEPT field to the same list.

QMS expands any query that matches one keyword to include all the other keyword terms.

### To create a hyponym rule

• Set the KEYWORDS field to the parent term, and set the CONCEPT field to the list of terms that the parent term describes (the hyponyms).

QMS alters a query that matches the parent term to include all the hyponyms, but not the original term.

### To create a hypernym rule

• Set the KEYWORDS field to a list of the terms that the hypernym describes, and set the CONCEPT field to the parent term (hypernym).

QMS alters any query that matches one of the list of child terms to query for the hypernym (and not the original term).

### Related Topics

- Example Synonym Rules, on page 75
- Example Hyponym Rule, on page 77
- Example Hypernym Rule, on page 77

# **Field Dependent Synonym Rules**

You can create a synonym rule that matches queries only when certain FieldText is present. For example, you might have a synonym list that applies only for game products, and you do not want to apply the synonyms for DVDs.

### Required IDX fields for field dependent synonym rules

| Field               | Description                                                        | Content<br>type or<br>value                        |
|---------------------|--------------------------------------------------------------------|----------------------------------------------------|
| #DREREFERENCE       | The reference for the rule.                                        | String                                             |
| #DRETITLE           | The title of the rule.                                             | String                                             |
| QMSTYPE             | The type of the QMS rule.                                          | 4                                                  |
| QMSAGENTBOOL        | The AgentBoolean expression used to match the original query text. | Boolean<br>matching<br>expression                  |
| KEYWORDS            | A list of words or phrases to match the query text.                | Comma-<br>separated list<br>of words or<br>phrases |
| CONCEPT             | The expanded query text that replaces the matched query text.      | Replacement string                                 |
| DATABASERESTRICTION | The databases to query.                                            | String                                             |
| QMSFIELDTEXT        | The FieldText expression that must match the original query.       | FieldText expression                               |

#### Required IDX fields for field dependent synonym rules, continued

| Field             | Description                                                                                                    | Content<br>type or<br>value |
|-------------------|----------------------------------------------------------------------------------------------------|-----------------------------|
| Referenced Fields | All fields that the QMSFIELDTEXT field references must be present in the rule as a field with blank content.                                                                                                    | Empty field                 |
| SYNONYMREPLACE    | (Optional) A Boolean value that specifies whether to replace the whole query text with the CONCEPT. This field value overrides the value of the SynonymReplace action parameter for queries that match this rule. | TRUE OF FALSE               |

### **Send Synonym Queries**

QMS can expand a query to include all terms that are synonymous with the query text. For each query, QMS queries the Promotion Agentstore for lists of synonyms for the query text. It adds the synonyms to the query that it sends to IDOL Server.

For example, if a synonym rule states that *dog* is synonymous with *hound*, QMS expands the query for *dog* to *(dog OR hound)* before it sends it to IDOL Server.

Refer to the QMS Reference for more information.

#### To use synonym queries

- Create QMS rules containing the synonym lists.
- 2. Send queries with the ExpandQuery parameter set to True.

If your synonym rules contain a DATABASERESTRICTION field, you must set the SynonymDatabaseMatch parameter to **True** to apply the restriction. By default, QMS does not apply the database restriction.

#### For example:

action=Query&Text=phone&ExpandQuery=True

In this query, QMS searches for synonyms that contain the word *phone*. It includes all synonymous terms in the query and returns results for all terms.

### Send Synonym Queries that Replace Query Text

You can use QMS to replace all the text in a query with the result of a synonym rule.

By default, QMS replaces terms that match the synonym rule KEYWORDS field with all terms that match the synonym rule CONCEPT field. Other terms in the query are not changed.

You can set the SynonymReplace action parameter in the query to replace all the query text with the CONCEPT.

For example, if you have set:

```
#DREFIELD KEYWORDS="labrador"
#DREFIELD CONCEPT="dog"
The following query:
action=Query&Text=I walk my labrador in the park&ExpandQuery=True
expands to:
action=Query&Text=I walk my dog in the park
However, the following query:
action=Query&Text=I walk my labrador&ExpandQuery=True&SynonymReplace=True
expands to:
action=Query&Text=dog
```

**NOTE:** If you set the SYNONYMREPLACE field in a synonym rule, the value of the field overrides the value of the action parameter when the query matches that rule.

For example, if your query has the SynonymReplace action parameter set to **True** and it matches a rule that has the SYNONYMREPLACE field set to **FALSE**, QMS ignores the action parameter and does not replace the query text.

### **Expand Exact Phrase Searches**

QMS does not apply synonym rules to exact phrase searches unless you set the parameter ExpandPhrases to TRUE. For example, with the default configuration, if a user searches for "software development kit" (including the quotation marks), QMS does not modify the query.

To change the default behavior and apply synonym rules to exact phrase searches, set ExpandPhrases=TRUE in the [Server] section of the configuration file. The default setting can also be overidden for specific actions by setting the ExpandPhrases action parameter.

For example, you might create the following synonym rule:

```
#DREREFERENCE sdk_synonyms
#DRETITLE sdk synonyms
#DREDBNAME ACTIVATED
#DREFIELD QMSTYPE="4"
#DREFIELD QMSAGENTBOOL="SDK software development kit"
#DREFIELD KEYWORDS="SDK, software development kit"
#DREFIELD CONCEPT="SYNONYM(SDK "software development kit")"
#DREFIELD DATABASERESTRICTION=""
#DRECONTENT
SDK software development kit
#DREENDDOC
```

You can then send queries to QMS:

• The following action demonstrates the default behavior:

```
/action=ExpandText&Text="software development kit"&ExpandPhrases=FALSE QMS returns the following (unmodified) query:
```

```
"software development kit"
```

The following action demonstrates ExpandPhrases=TRUE.

```
/action=ExpandText&Text="software development kit"&ExpandPhrases=TRUE
```

QMS uses your synonym rule to expand the exact phrase and returns the following (expanded) query:

```
SYNONYM(SDK "software development kit")
```

### **Check Synonym Queries**

The XML response from QMS includes the tag autn: expandedQuery, which shows the expanded query text that QMS sends to IDOL Server.

#### For example:

```
<autn:expandedQuery>dog hound canine</autn:expandedQuery>
```

You can use the value of this tag to check that QMS applies the synonym rules correctly.

When multiple synonym rules match a query, QMS processes them one by one. The original query text is modified by the first rule. The output from that modification is the query text input for the second rule, and so on.

QMS includes the <autn:expansionOrder> tag in the query response to show the order in which it applies the rules to the query. This tag contains <autn:rule> tags, which describes the order that the rules are applied.

#### For example:

```
<autn:expandedQuery>(dog OR hound OR canine) AND (cat
OR kitten)</autn:expandedQuery>
   -<autn:expansionOrder>
   <autn:rule rule_type="synonym" reference="catsynonymrule" modified_query="hound
AND (cat OR kitten)"/>
   <autn:rule rule_type="synonym" reference="dogsynonymrule" modified_query="(dog
OR hound OR canine) AND (cat OR kitten)"/>
   </autn:expansionOrder>
```

#### Related Topics

• Synonyms, Hyponyms, and Hypernyms, on page 69

### **Example Synonym Rules**

The following rule expands any query for the terms dog, hound, or canine to include all three terms.

```
#DREREFERENCE 695120425336110405
#DRETITLE dog synonyms
#DREDBNAME ACTIVATED
#DREFIELD QMSTYPE="4"
#DREFIELD QMSAGENTBOOL="dog hound canine"
#DREFIELD KEYWORDS="dog,hound,canine"
#DREFIELD CONCEPT="SYNONYM(dog hound canine)"
#DREFIELD DATABASERESTRICTION=""
#DRECONTENT
dog hound canine
#DREENDDOC
This synonym rule expands the following query:
action=Query&Text=hound&ExpandQuery=True
to:
action=Query&Text=dog hound canine
The following rule expands any query for the term dog, hound, canine, or man's best friend to include all
four terms when the FieldText restricts the results to those that contain the term pets in the Type
field.
#DREREFERENCE 695120425336110405
#DRETITLE dog synonyms
#DREDBNAME ACTIVATED
#DREFIELD QMSTYPE="4"
#DREFIELD QMSAGENTBOOL="dog hound canine man's best friend"
#DREFIELD KEYWORDS="dog,hound,canine,man's best friend"
#DREFIELD CONCEPT="SYNONYM(dog hound canine "man's best friend")"
#DREFIELD DATABASERESTRICTION=""
#DREFIELD QMSFIELDTEXT="MATCH{pets}:Type"
#DREFIELD Category=""
#DRECONTENT
dog hound canine man's best friend
#DREENDDOC
This synonym rule expands the following query:
action=Query&Text=dog&FieldText=MATCH{pets}:Type&ExpandQuery=True
to:
action=Query&Text=SYNONYM(dog hound canine "man's best friend")&FieldText=MATCH
{pets}:Type
Related Topics
```

Create Synonym Rules, on page 69

### **Example Hyponym Rule**

The following rule changes any query for the term *dog* to include the names of different breeds of dog, but removes the term *dog*.

```
#DREREFERENCE 695120425336110405
#DRETITLE dog hyponyms
#DREDBNAME ACTIVATED
#DREFIELD QMSTYPE="4"
#DREFIELD QMSAGENTBOOL="dog"
#DREFIELD KEYWORDS="dog"
#DREFIELD CONCEPT="SYNONYM(poodle "golden retriever" hound boxer labrador terrier
spaniel alsatian chihuahua bloodhound collie)"
#DREFIELD DATABASERESTRICTION=""
#DRECONTENT
dog
#DREENDDOC
This hyponym rule expands the following query:
action=Query&Text=dog&ExpandQuery=True
to:
action=Query&Text=SYNONYM(poodle "golden retriever" hound boxer labrador terrier
spaniel alsatian chihuahua bloodhound collie)
```

#### Related Topics

• Create Synonym Rules, on page 69

### **Example Hypernym Rule**

The following query changes any query for one of the specific breeds of dog to include only the term *dog*.

```
#DREFIELD CONCEPT="dog"
#DREFIELD DATABASERESTRICTION=""
#DREFIELD DATABASERESTRICTION=""
#DREFONTENT
#DREFONTENT
#DREFONDOC
#DREFONDOC
#DREFONDOC
#DREFONDOC
#DREFONDOC
#DREFONDOC
#DREFONDOC
#DREFONDOC
#DREFONDOC
#DREFONDOC
#DREFONDOC
#DREFONDOC
#DREFONDOC
#DREFONDOC
#DREFONDOC
#DREFONDOC
#DREFONDOC
#DREFONDOC
#DREFONDOC
#DREFONDOC
#DREFONDOC
#DREFONDOC
#DREFONDOC
#DREFONDOC
#DREFONDOC
#DREFONDOC
#DREFONDOC
#DREFONDOC
#DREFONDOC
#DREFONDOC
#DREFONDOC
#DREFONDOC
#DREFONDOC
#DREFONDOC
#DREFONDOC
#DREFONDOC
#DREFONDOC
#DREFONDOC
```

This hypernym rule matches the following queries:

action=Query&Text=chihuahua&ExpandQuery=True

action=Query&Text=golden retriever&ExpandQuery=True

and changes them to:

action=Query&Text=dog

#### Related Topics

Create Synonym Rules, on page 69

### Whitelists and Blacklists

QMS can apply rules to remove certain words from queries.

A *whitelist* is a list of all words that are allowed in query text. QMS removes all other words from the query.

A blacklist is a list of words that are not allowed in query text. QMS removes them from the query.

You can use whitelists and blacklists for the Query and the GetQueryTagValues action, and QMS applies the rules to the terms in the Text parameter.

### Create Whitelist and Blacklist Rules

A *whitelist* is a list of words that are allowed in queries. QMS removes any words that are not in the whitelist from the query before it sends the query to IDOL Server. If a rule defines a whitelist, it must have a QMSTYPE field with the value 5.

Conversely, a *blacklist* is a list of words that are not allowed in queries. QMS removes any words on the blacklist from the query before it sends the query to IDOL Server. If a rule defines a blacklist, it must have a QMSTYPE field with the value 6.

The whitelist or blacklist rule must contain a list of words that form the list. The table shows all the fields that you must include in the IDX file for whitelist and blacklist rules.

**NOTE:** The QMSAGENTBOOL field is required for all rules. However, for blacklists and whitelists, QMS does not apply the rule according to query text matching. For these rules, you must set QMSAGENTBOOL and DRECONTENT to the title of the whitelist or blacklist.

For general queries, you activate a whitelist or blacklist rule by sending the query with the Whitelist or Blacklist parameter set to the title of the appropriate rule. QMS also uses the values of the DRECONTENT, QMSAGENTBOOL, and QMSFIELDTEXT fields for explicit profiling.

#### Required IDX fields for whitelist and blacklist rules

| Field         | Description                 | Content type or value |
|---------------|-----------------------------|-----------------------|
| #DREREFERENCE | The reference for the rule. | String                |

### Required IDX fields for whitelist and blacklist rules, continued

| Field             | Description                                                                                                    | Content type or value                                                              |
|-------------------|----------------------------------------------------------------------------------------------------|------------------------------------------------------------------------------------|
| #DRETITLE         | The title of the rule.                                                                                                    | String                                                                             |
| QMSTYPE           | The type of the QMS rule.                                                                                                    | 5 (whitelist rule) 6 (blacklist rule)                                              |
| QMSAGENTBOOL      | The AgentBoolean expression used to match the original query text. For blacklist and whitelist rules, you set this field to the title of the whitelist or blacklist. | Set this field to the name of the whitelist or blacklist rule.                     |
| QMSFIELDTEXT      | The FieldText rules to match against. This field is used only for explicit profiling.                                                                                | FieldText expression                                                               |
| KEYWORDS          | The set of words that form the list.                                                                                                    | Comma-separated list of words. Percent-encode spaces and punctuation in the words. |
| #DRECONTENT       | The content to match the Boolean field. For blacklist and whitelist rules, you set this field to the title of the whitelist or blacklist.                            | Set this field to the name of the whitelist or blacklist rule.                     |
| Referenced Fields | All fields that the QMSFIELDTEXT field references must be present in the rule as a field with blank content.                                                         | Empty field                                                                        |

### Related Topics

- Example Blacklist Rule, on the next page
- Example Whitelist Rule, on page 81

### **Send Whitelist and Blacklist Queries**

When you query QMS, you can add a whitelist or blacklist to the query to modify the query.

### To use a whitelist or blacklist

- Send queries with one of the following action parameters:
  - the Whitelist parameter set to the name of the whitelist to use.
  - $\circ\$  the Blacklist parameter set to the name of the blacklist to use.

#### For example:

action=Query&Text=phone&Whitelist=AllowList

action=GetQueryTagValues&Text=phone&FieldName=MODEL&Whitelist=AllowList

These actions apply the AllowList whitelist, and remove any terms from the specified Text that are not in the whitelist.

action=Query&Text=mobile phone&Blacklist=BanList

action=GetQueryTagValues&Text=phone&FieldName=MODEL&Blacklist=BanList

These actions applies the BanList blacklist, and remove any terms from the specified Text that appear in the blacklist.

Refer to the QMS Reference for more information.

### **Check Whitelist and Blacklist Rules**

You can check that QMS has applied a whitelist or blacklist correctly by sending the GetRequestLog (or GRL) action to IDOL Server or IDOL Content component:

http://localhost:9100/action=GRL

This action returns a list of all the actions that have been sent to IDOL Server. You can match the query that you sent to QMS to the query that IDOL Server receives from QMS, and check that the correct terms are retained or removed.

You can also check the results list to ensure that the <autn:links> tags in each result include only terms that are allowed according to the list that you used. This tag includes a list of all query terms that match in the result document.

### **Example Blacklist Rule**

The following rule removes the terms *beer* and *chicken* from a query, if they are present.

```
#DREREFERENCE 664253145850447559
#DRETITLE blacklist01
#DREDBNAME ACTIVATED
#DREFIELD THRESHOLD="20"
#DREFIELD KEYWORDS="beer,chicken"
#DREFIELD QMSTYPE="6"
#DREFIELD QMSAGENTBOOL="blacklist01"
#DREFIELD DRELANGUAGETYPE="English"
#DREFIELD DREOUTPUTENCODING="UTF8"
#DRECONTENT
blacklist01
#DREENDDOC
This blacklist alters the following query:
action=Query&Text=beer wine lemonade&Blacklist=blacklist01
to:
action=Query&Text=wine lemonade
```

#### Related Topics

Create Whitelist and Blacklist Rules, on page 78

### **Example Whitelist Rule**

The following rule allows the terms *cow*, *goat*, and *deer* in a query, and removes all other terms.

```
#DREREFERENCE 571071269228798215
#DRETITLE whitelist01
#DREDBNAME ACTIVATED
#DREFIELD THRESHOLD="20"
#DREFIELD KEYWORDS="cow,goat,deer"
#DREFIELD QMSTYPE="5"
#DREFIELD QMSAGENTBOOL="whitelist01"
#DREFIELD DRELANGUAGETYPE="English"
#DREFIELD DREOUTPUTENCODING="UTF8"
#DRECONTENT
whitelist01
#DREENDDOC
This whitelist alters the following query:
action=Query&Text=cow goat sheep chicken&Whitelist=whitelist01
to:
action=Query&Text=cow goat
```

#### Related Topics

· Create Whitelist and Blacklist Rules, on page 78

### **Boost Rules**

QMS can add FieldText to queries that it sends to IDOL Server, for example to boost results for a particular product. Boost rules are also known as FieldText expansion rules.

QMS forwards queries to the Promotion Agentstore, which returns any boost rules that match the query. QMS then appends the FieldText to the query that it sends to IDOL Server.

### **Enable Boost Rules**

To use boost rules, you must enable them in the QMS configuration file.

#### To enable boost rules

- Open the QMS configuration file in a text editor.
- 2. In the [Server] section, set the ExpandFieldText parameter to True.
- 3. Save and close the QMS configuration file. Restart QMS for your changes to take effect.

Refer to the QMS Reference for more information.

### **Create Boost Rules**

Boost rules allow you to add FieldText to queries to IDOL Server. For example, if a user searches for *televisions*, you can add FieldText to the query that boosts results for a particular brand of television.

The table shows all the fields that you must include in the IDX file for boost rules.

**NOTE:** You must add any fields that are referenced in the FieldText expressions to the document as empty fields.

### Required IDX fields for boost rules

| Field                | Description                                                                                                    | Content type or value                                                                    |
|----------------------|----------------------------------------------------------------------------------------------------|------------------------------------------------------------------------------------------|
| #DREREFERENCE        | The reference for the rule.                                                                                                    | String                                                                                   |
| #DRETITLE            | The title of the rule.                                                                                                    | String                                                                                   |
| QMSTYPE              | The type of the QMS rule.                                                                                                    | 7                                                                                        |
| QMSAGENTBOOL         | The AgentBoolean expression used to match the original query text.                                                                                                    | Boolean<br>matching<br>expression.<br>Set this field to<br>* to match all<br>query text. |
| DATABASERESTRICTION  | (Optional) The Content databases that this rule matches. If you include this field, QMS applies the boost rule only if the original query includes a DatabaseMatch parameter with at least one database that matches the DATABASERESTRICTION. QMS applies this field only when the original query includes the DatabaseMatch and SynonymDatabaseMatch action parameters. | String                                                                                   |
| SYNONYMDATABASEMATCH | Set a value for this field to use database matches in this rule. If this field is empty or missing, QMS does not apply the DATABASERESTRICTION for this rule.                                                                                                    |                                                                                          |
| QMSFIELDTEXT         | The FieldText rules to match against.                                                                                                    | FieldText expression                                                                     |
| Referenced Fields    | All fields that the QMSFIELDTEXT field references must be present in the rule as a field with blank content.                                                                                                    | Empty field                                                                              |
| CONCEPT              | FieldText to append.                                                                                                    | FieldText expression                                                                     |

#### Required IDX fields for boost rules, continued

| Field                    | Description                                 | Content type or value                        |
|--------------------------|---------------------------------------------|----------------------------------------------|
| AlwaysMatchType<br>field | An AlwaysMatchType field to match the rule. | Any non-empty value of anything other than 0 |

### **Use Boost Rules in Queries**

QMS does not apply boost rules by default. You must enable them in individual queries to QMS.

#### To use boost rules in your query

• Send queries with the ExpandQuery parameter set to True.

**NOTE:** The query must have a FieldText parameter to match boost rules. This FieldText can use only the MATCH and EQUAL field operators.

#### For example:

action=Query&Text=phone&FieldText=MATCH{UK}:place&ExpandQuery=True

This query searches for boost rules that match the word *phone*, and that contain the FieldText expression MATCH{UK}:place. QMS then adds the additional FieldText from the rule to the query to IDOL Server.

**NOTE:** This query also searches for synonymous terms.

If your boost rules contain a DATABASERESTRICTION field, set the SynonymDatabaseMatch parameter to **True** to apply the restriction. By default, QMS does not apply the database restriction.

Refer to the QMS Reference for more information.

#### Related Topics

- · Create Boost Rules, on the previous page
- Create Query Manipulation Server Rules, on page 49
- Synonyms, Hyponyms, and Hypernyms, on page 69

### **Check Boost Rules**

You can check that QMS has applied a boost rule correctly by sending the GetRequestLog (or GRL) action to IDOL Server:

http://IDOLhost:port/action=GRL

where,

IDOLhost is the IP address or name of the machine on which IDOL Server is installed.

port is the ACI port by which you send actions to IDOL Server (set by the Port parameter in

the [Server] section of the IDOL Server configuration file).

This action returns a list of all the actions that have been sent to IDOL Server.

You can match the query that you sent to QMS to the query that IDOL Server receives from QMS, and check that the FieldText has been correctly appended.

### **Example Boost Rule**

The following boost rule adds the FieldText BIASVAL{chicken,70}:MAIN\_INGREDIENT to a query that contains the FieldText MATCH{American}:CUISINE.

**NOTE:** For this example, the ALWAYSMATCH field must be configured in the Promotion Agentstore as an AlwaysMatchType field.

```
#DREREFERENCE BOOST_RULE_27_1254181469986_eawn
#DRETITLE boost rule 5
#DREFIELD QMSTYPE="7"
#DREFIELD DATABASERESTRICTION="Recipes"
#DREFIELD QMSAGENTBOOL="*"
#DREFIELD QMSFIELDTEXT="MATCH{American}:CUISINE"
#DREFIELD COUNTRY=""
#DREFIELD CONCEPT="BIASVAL{chicken,70}:MAIN_INGREDIENT"
#DREFIELD ALWAYSMATCH="1"
#DREENDDOC
```

This rule expands the following query:

 $action=Query\&Text=fried\&ExpandQuery=True\&SynonymDatabaseMatch=True\&DatabaseMatch=Recipes\&FieldText=MATCH\{American\}:CUISINE$ 

to:

action=Query&Text=fried&DatabaseMatch=Recipes&FieldText=MATCH{American}:CUISINE AND BIASVAL{chicken,70}:MAIN\_INGREDIENT

### **Chapter 8: Manipulate Results**

This section describes how to use QMS to manipulate the results that IDOL Server returns. QMS can manipulate results so that they always appear in a specific position in the results list. You can also configure QMS to use intent based ranking so that results that are close to the interests of the user are automatically promoted to the top of the results list.

| Cardinal Placement               | 85 |
|----------------------------------|----|
| Cardinal Placement for Documents | 85 |
| Parametric Cardinal Placement    | 88 |
| Intent Based Ranking             | 90 |

### **Cardinal Placement**

You can use QMS to ensure that a query or parametric query result appears at a specific position in the results list. This process is known as *cardinal placement*.

There are two different types of cardinal placement that you can use in QMS:

- Cardinal placement for documents. QMS places a document at a specific location in a results list. For example, if a user queries for *phone*, you can display a result for a specific phone model at the top of the results list.
- Parametric cardinal placement. QMS orders a parametric list with an item at a specific position in the list. For example, if a user queries for *phone* and you provide a list of phone models to narrow the search, you can display a specific model at the top of the list.

QMS automatically queries for cardinal placement and parametric cardinal placement rules. If these rules exist, cardinal placements return by default.

#### Related Topics

- Cardinal Placement for Documents, below
- Parametric Cardinal Placement, on page 88

### **Cardinal Placement for Documents**

QMS can place selected documents at certain positions in a results list, regardless of document relevance or other factors. For example, you might want a certain car advertisement to be the first result at all times for the query "sports car". Cardinal placement can ensure that this placement occurs.

QMS forwards all queries to IDOL Server or the Content component to retrieve results. It also forwards the queries to the Promotion Agentstore component, which returns any cardinal placement rules for the specified query. When QMS receives the results, it inserts any cardinal placement documents at the correct position in the results list before it returns results to the client.

QMS moves the cardinal placement document to the correct position if it already exists in the result list from IDOL Server.

### **Cardinal Placement Rules**

Cardinal placement rules allow you to insert documents at a specified location in a results list for a query.

The table shows all the fields that you must include in an IDX file for cardinal placement rules.

#### Required IDX fields for cardinal placement rules

| Field         | Description                                                                     | Content type or value                    |
|---------------|---------------------------------------------------------------------------------|------------------------------------------|
| #DREREFERENCE | The reference for the rule.                                                     | String                                   |
| #DRETITLE     | The title of the rule.                                                          | String                                   |
| QMSTYPE       | The type of the QMS rule.                                                       | 1                                        |
| QMSAGENTBOOL  | The AgentBoolean expression used to match the original query text.              | Boolean matching expression              |
| QMSVALUE1     | The reference of the document to insert.                                        | String                                   |
| QMSVALUE2     | The position at which to insert the cardinal placement document in the results. | Number (result position)                 |
| #DRECONTENT   | The content to match the Boolean field.                                         | Keywords from the<br>AgentBoolean string |

You must also add the ALWAYSACTIVE field with the value **True**, or a SCHEDULE field with iCalendar data. See Create a QMS Rule IDX Document, on page 49.

#### Related Topics

- Create Query Manipulation Server Rules, on page 49
- Create a QMS Rule IDX Document, on page 49

### **Field-Dependent Cardinal Placement Rules**

You can use a cardinal placement rule to insert a document in a results list based on FieldText in the original query. For example, you can insert a value at the top of results when users search for all products in a particular category.

The table shows the fields that you must add to your cardinal placement rule IDX document to include field-dependent rules.

#### Required IDX fields for field-dependent cardinal placement rules

| Field             | Description                                                                                                  | Content type or value                    |
|-------------------|----------------------------------------------------------------------------------------------------|------------------------------------------|
| #DREREFERENCE     | The reference for the rule.                                                                                  | String                                   |
| #DRETITLE         | The title of the rule.                                                                                       | String                                   |
| QMSTYPE           | The type of the QMS rule.                                                                                    | 1                                        |
| QMSAGENTBOOL      | The AgentBoolean expression used to match the original query text.                                           | Boolean matching expression              |
| QMSVALUE1         | The reference of the document to insert.                                                                     | String                                   |
| QMSVALUE2         | The position at which to insert the cardinal placement document in the results.                              | Number (result position)                 |
| #DRECONTENT       | The content to match the Boolean field.                                                                      | Keywords from the<br>AgentBoolean string |
| QMSFIELDTEXT      | FieldText that the query must contain to match this rule.                                                    | FieldText expression.                    |
| Referenced Fields | All fields that the QMSFIELDTEXT field references must be present in the rule as a field with blank content. | Empty field                              |

### **Example Cardinal Placement Rules**

The following cardinal placement rule inserts the document with the reference 21764 as the first result for any query that contains the terms cod, halibut, or haddock.

```
#DREREFERENCE 659768056580090736
#DRETITLE cardinal_placement01
#DREFIELD QMSTYPE="1"
#DREFIELD ALWAYSACTIVE="True"
#DREFIELD QMSVALUE1="21764"
#DREFIELD QMSVALUE2="1"
#DREFIELD QMSAGENTBOOL="cod OR halibut OR haddock"
#DRECONTENT
cod halibut haddock
#DREENDDOC
```

This rule inserts the document with the reference 21764 at the top of the response to the following query:

```
action=Query&Text=halibut
```

The following cardinal placement rule inserts the document with the reference FilmBoxSet as the first result for any query for all products that have DVD in the Category field.

```
#DREREFERENCE 746297379561765222
#DRETITLE cardinal_placement02
#DREFIELD QMSTYPE="1"
#DREFIELD ALWAYSACTIVE="True"
#DREFIELD QMSVALUE1="FilmBoxSet"
#DREFIELD QMSVALUE2="1"
#DREFIELD QMSAGENTBOOL="*"
#DREFIELD ALWAYSMATCH="1"
#DREFIELD QMSFIELDTEXT="MATCH{DVD}:Category
#DREFIELD Category=""
#DRECONTENT
#DREENDDOC
```

This rule inserts the document with reference FilmBoxSet at the top of the response to the following query:

```
action=Query&Text=*&FieldText=MATCH{DVD}:Category
```

### **Check Cardinal Placements**

When a cardinal placement document returns, the XML response includes a <autn:qmsstate>, which indicates how many cardinal placement documents were added to the results.

The cardinal placement document result also includes a <DOCUMENT> tag section that specifies that the document is a cardinal placement, and the reference of the rule. For example:

This XML section specifies that the result is a cardinal placement, according to the rule cardinal\_doc\_placement01.

### **Parametric Cardinal Placement**

You can create cardinal placement rules for parametric queries.

In a parametric query, IDOL Server returns a list of all possible values for a field. For example, if documents in IDOL Server contain a model field, a parametric query for model returns all the possible values of this field that occur in documents. Users can refine their queries by selecting one of the available models.

### **Parametric Cardinal Placement Rules**

Parametric cardinal placements allow you to insert a parametric value at a particular position in a list. For example, if users restrict their queries by using a list of models of car, a parametric cardinal placement can ensure that a particular model appears at the top of the list.

The table shows all the fields that you must include in the IDX file for parametric cardinal placement rules.

#### Required IDX fields for parametric cardinal placement rules

| Field         | Description                                                                  | Content type or value                    |
|---------------|------------------------------------------------------------------------------|------------------------------------------|
| #DREREFERENCE | The reference for the rule.                                                  | String                                   |
| #DRETITLE     | The title of the rule.                                                       | String                                   |
| QMSTYPE       | The type of the QMS rule.                                                    | 8                                        |
| QMSAGENTBOOL  | The AgentBoolean expression used to match the original query text.           | Boolean matching expression              |
| QMSFIELDNAME  | The name or the parametric field.                                            | String                                   |
| QMSFIELDVALUE | The field value to insert in the list of results.                            | String                                   |
| QMSVALUE      | The position at which to insert the cardinal placement value in the results. | Number (result position)                 |
| #DRECONTENT   | The content to match the Boolean field.                                      | Keywords from the<br>AgentBoolean string |

You can also create parametric cardinal placement rules with field text. In this case, you must add fields to determine the FieldText rules to match against in addition to the fields for other parametric cardinal placement rules. You must also add any fields that are referenced within the FieldText as empty fields.

### FieldText fields to add for parametric cardinal placement rules

| Field                | Description                                                                                                    | Content<br>type or<br>value |
|----------------------|----------------------------------------------------------------------------------------------------|-----------------------------|
| QMSFIELDTEXT         | The FieldText rules to match against.                                                                               | FieldText expression        |
| Referenced<br>Fields | All fields that are referenced in the QMSFIELDTEXT field must be present in the rule as a field with blank content. | Empty field                 |

#### Related Topics

• Create Query Manipulation Server Rules, on page 49

### **Example Parametric Cardinal Placement Rule**

The following parametric cardinal placement rule inserts the value spinach at the top of a query for the values of the field VEGETABLE that includes the terms *carrot* or *broccoli*.

```
#DREREFERENCE automation_cardinal_placement
#DRETITLE cardinal placement 1
#DREFIELD QMSTYPE="8"
#DREFIELD QMSAGENTBOOL="carrot OR broccoli"
#DREFIELD QMSFIELDNAME="VEGETABLE"
#DREFIELD QMSFIELDVALUE="spinach"
#DREFIELD QMSFIELDTEXT=""
#DREFIELD QMSVALUE="1"
#DRECONTENT
carrot broccoli
#DREENDDOC
```

For example, this rule inserts the value spinach at the top of the list of values in the following query:

action=GetQueryTagValues&Text=broccoli&FieldName=VEGETABLE

### **Check Parametric Cardinal Placements**

You can check that a cardinal placement has occurred correctly by comparing the response from QMS with the result that IDOL Server returns when you send the same query directly to it.

You can also use the request log for the Promotion Agentstore to check that a rule returned. Send the GRL action to the Promotion Agentstore. You can click the query in the log to run it, and see if a parametric cardinal placement rule returns.

### **Intent Based Ranking**

QMS can support intent based ranking, whereby results that are close to the interests of the user are automatically promoted to the top of the results list.

**NOTE:** Intent based ranking is licensed functionality, and is not available by default. Contact Technical Support for further details.

To use intent based ranking, QMS must be able to communicate with a Community component. You can enable this feature in one of the following ways:

- Configure the [IDOL] section of the QMS configuration file with the host and port of an IDOL server.
- Create a [Community] section in the QMS configuration file, with Host and Port parameters that
  specify the host and port of the Community component that you want to use. Use this option if the
  [IDOL] configuration file section points to a DAH or IDOL Content component.

### **Intent Ranked Query Parameters**

You can optionally configure the following parameters for intent ranked queries.

| Parameter                | Description                                                                                       | Required |
|--------------------------|---------------------------------------------------------------------------------------------------|----------|
| DefaultIRQCorpusSize     | The default value for the IRQCorpusSize action parameter in intent ranked queries.                | Yes      |
| IntentRankedQuery        | Set IntentRankedQuery to <b>True</b> to activate intent based ranking.                            | No       |
| IRQCorpusSize            | The size of the pool of intent ranked results.                                                    | No       |
| RegenerateUsersTermCache | Whether to retrieve the user terms from the Community component for this query.                   | No       |
| SoftCacheMaxSize         | The size (in bytes) of the QMS soft state cache, which is used to store terms for intent ranking. | Yes      |
| Username                 | For intent ranked queries, the user name of the user that you want to rank the queries for.       | Yes      |

Refer to the QMS Reference for more information.

### Related Topics

• The QMS Configuration File, on page 29

Administration Guide Chapter 8: Manipulate Results

### Chapter 9: Use QMS TypeAhead

This section describes how to use QMS to provide query completion. You can provide a string to the QMS TypeAhead action, and it returns a list of suggested completions for the string. For example, if you type *go*, it might return *government* and *golf* as possible options.

| • Index Mode     | 93 |
|------------------|----|
| Dictionary Mode  | 93 |
| Answer Bank Mode | 96 |
| • Filter Results | 96 |

### **Index Mode**

In Index Mode, the TypeAhead action uses the configured IDOL Server data index to retrieve suggestion values. The action sends the string that you provide in a TermExpand action to the index Content component or DAH, and returns the expansions as the suggested values.

You can add the Stemming, Type, and Expansion action parameters from the IDOL TermExpand action to your TypeAhead action to modify how QMS requests the terms. You can also add the FieldRestriction parameter to the TypeAhead action to specify the fields that you want the expanded values to come from. For more information, refer to the QMS Reference.

#### **Related Topics**

Filter Results, on page 96

### **Dictionary Mode**

This section describes how to set up and use QMS query completion with a dictionary file.

#### **Related Topics**

Filter Results, on page 96

### **Create a Dictionary File**

To use the Dictionary mode for the TypeAhead action, you must provide a dictionary file. This file contains a list of the words and phrases that you want to use as suggestions. It optionally also contains a score for each value, to determine the order in which they return in a results list.

The dictionary file must have one phrase on each line, in the format:

phrase, score

where *phrase* is the word or phrase that you want to use as a suggestion, and *score* is the score for that word or phrase. The score can be a positive or negative integer (terms with a higher score return first in a results list). If you do not add a score value, the default score is zero. The minimum allowed score value is  $-2^{30}$ , and the maximum allowed score is  $2^{30}-1$ 

#### For example:

```
gold,15
gold mine,10
government,25
government agency,20
golf,20
golfer,19
gopher,12
gotcha,-10
gone
```

### **Configure the Dictionary File**

After you create a dictionary file, you must configure the location of the file in the QMS configuration file.

#### To configure the dictionary file

- 1. Open the QMS configuration file in a text editor.
- 2. Add a [TypeAhead] configuration section.
- 3. In the [TypeAhead] section, set the DictionaryFile parameter to the path to the dictionary file that you want to use. For example:

```
[TypeAhead]
DictionaryFile=C:\Dictionaries\QMS_Typeahead.txt
```

4. Save and close the QMS configuration file. Restart QMS for your changes to take effect.

### **Manage Dictionaries**

After you have created and configured the dictionary file, you can use the TypeAheadManage action to modify the dictionary file. This action ensures that you do not have to restart the server when you want to update the dictionary.

#### Add Values

To add values to the dictionary, send a TypeAheadManage action with:

- Mode set to Dictionary.
- ManageMode set to Add.
- Text set to a list of the *word*, *score* pairs that you want to add to the dictionary. Separate each pair with a semicolon. The score value is optional. If you do not add a score, the term is added with a score of zero. If you include a score, the minimum allowed score value is -2<sup>30</sup>, and the maximum allowed score is 2<sup>30</sup>-1.

#### For example:

action=TypeAheadManage&Mode=Dictionary&ManageMode=Add&Text=goal,25;gothic,5

You can also upload the changes to the dictionary in a file. The file must contain the words and scores that you want to add to the dictionary. It must have the same format as the dictionary file (see Create a Dictionary File, on page 93). You upload the file by using the ManageFile parameter. For more information about uploading a file by using the ManageFile parameter, refer to the QMS Reference.

### **Modify Values**

To modify the values in the dictionary, send a TypeAheadManage action with:

- Mode set to Dictionary.
- ManageMode set to Edit.
- Text set to a list of the *word*, *score* pairs that you want to modify in the dictionary. Separate each pair with a semicolon. The score value is optional. If you do not specify a score, the existing score for the term is replaced with the default value of zero. If you include a score, the minimum allowed score value is -2<sup>30</sup>, and the maximum allowed score is 2<sup>30</sup>-1.

#### For example:

action = TypeAheadManage&Mode = Dictionary&ManageMode = Edit&Text = government, 15; golf = Solf = Solf =

You can also upload the changes to the dictionary in a file. The file must contain the words and scores that you want to modify in the dictionary. It must have the same format as the dictionary file (see Create a Dictionary File, on page 93). You upload the file by using the ManageFile parameter. For more information about uploading a file by using the ManageFile parameter, refer to the QMS Reference.

#### Remove Values

To remove values to the dictionary, send a TypeAheadManage action with:

- Mode set to Dictionary.
- ManageMode set to Remove.
- Text set to a list of the word, score pairs that you want to remove from the dictionary. Separate each pair with a semicolon. The score value is optional. If you include a score, the minimum allowed score value is -2<sup>30</sup>, and the maximum allowed score is 2<sup>30</sup>-1.

#### For example:

action=TypeAheadManage&Mode=Dictionary&ManageMode=Remove&Text=gold;golfer

You can also upload the changes to the dictionary in a file. The file must contain the words that you want to remove from the dictionary. It must have the same format as the dictionary file (see Create a Dictionary File, on page 93). You upload the file by using the ManageFile parameter. For more information about uploading a file by using the ManageFile parameter, refer to the QMS Reference.

### Save Changes to the Dictionary

When you have finished making modifications to the dictionary file, you must send another TypeAheadManage action to save those changes to disk. If you do not persist the changes, QMS continues to use your updated values for the dictionary, but if you restart the server, the changes are lost.

To save dictionary changes to disk, send a TypeAheadManage action with:

- Mode set to Dictionary.
- ManageMode set to Persist.

For example:

action=TypeAheadManage&Mode=Dictionary&ManageMode=Persist

### **Answer Bank Mode**

In Answer Bank Mode, the TypeAhead action uses a configured Answer Server to retrieve suggestion values from an Answer Bank system.

The Answer Bank system in Answer Server contains a store of question and answer pairs, such as an FAQ. You can use Answer Bank as part of TypeAhead to provide suggestions for existing answered questions, to guide your users towards existing answers.

To user Answer Bank type ahead, you must configure an [AnswerServer] section in your QMS configuration file, with the host and port of your Answer Server. For example:

[AnswerServer]
Host=Answers.example.com
Port=15000

You must also configure the AnswerBankSystem parameter in the [TypeAhead] configuration section of your QMS configuration file. For example:

[TypeAhead]

AnswerBankSystem=MyAnswerBank

This Answer Bank system must exist in the Answer Server configuration file.

You can then send the TypeAhead action with Mode set to **Answerbank** to retrieve suggestion values from the Answer Bank.

### **Filter Results**

In some cases, you might want to restrict the results that a user receives as suggestions. You can apply filters to the TypeAhead action, depending on the mode that you are using.

- In **Index** mode, you can use a SecurityInfo string with the TypeAhead action. QMS forwards this string to the IDOL index, and returns only terms that occur in documents that the user is permitted to see.
- In Index, Dictionary, and Answerbank modes, you can provide a Lua script that filters the suggestions that the TypeAhead action returns.

### Use a SecurityInfo String

When you are using the data index to provide suggestions, you can use the IDOL security functionality to ensure that users see only suggestions that occur in at least one document that they are permitted to

see.

You can set the SecurityInfo parameter in the TypeAhead action. QMS forwards this value to the IDOL Content component, which filters the results according to user permissions. You can generate the SecurityInfo string for a user by using the UserRead action for the IDOL Server Community component. For more information, refer to the IDOL Server Reference.

### Use a Lua Script to Filter Results

You can configure and use a Lua script to filter the suggestions according to your own filtering criteria.

The Lua script that you create to filter results must contain a valid Lua function named typeahead\_filter that accepts a string value and returns a Boolean value.

QMS calls the Lua script once for each suggestion that the TypeAhead action returns. It passes the suggestion to the prefix argument of the typeahead\_filter function. The following script is a very simple example, which filters out the suggestion *gold*, if it returns from QMS:

```
function typeahead_filter (prefix)
  if prefix == "gold" then
    return false
  end
  return true
end
```

When you have a script configured, the TypeAhead action returns only suggestions for which the typeahead\_filter function returns **True**. In the example above, the suggestion *gold* returns **False**, so QMS does not show it in the response for the TypeAhead action.

You can use the IDOL Lua libraries in your Lua scripts. For more information about the available functions and methods, see the *QMS Reference*.

#### To configure QMS to use a Lua script for filtering

- Open the QMS configuration file in a text editor.
- 2. Find the [TypeAhead] configuration section, or create one if it does not exist.
- 3. Set the Script parameter to the name of the script file that you want to use. For example:

```
[TypeAhead]
Script=filter_script.lua
```

4. Save and close the QMS configuration file. Restart QMS for your changes to take effect.

Administration Guide

# Part 3: Appendixes

This section includes the following appendixes:

• Record Statistics with Statistics Server

## **Appendix A: Record Statistics with Statistics Server**

This appendix describes how to set up and use the Statistics Server, and lists its parameters.

| About Statistics Server                      | 101 |
|----------------------------------------------|-----|
| Install and Configure Statistics Server      | 102 |
| Define Statistical Criteria                  | 102 |
| Record Statistics from Multiple IDOL Servers | 103 |
| Push Events to Statistics Server             | 104 |
| View Statistical Results                     | 107 |
| Preserve Data during Service Interruptions   | 107 |
| Configuration Parameter Reference            | 108 |
| Action and Action Parameter Reference        | 119 |

### **About Statistics Server**

The IDOL Statistics Server provides statistics about interactions between end users and one or more IDOL servers. Interactions can occur when:

- users send actions directly to IDOL.
- users interact with IDOL through a front-end application such as Find, or a third-party application.

You can determine what statistics to measure by defining statistical criteria in the Statistics Server configuration file. These statistics can include the following examples:

- actions that do not return any results.
- the top 25 queries in the past day, week, month, and so on.
- the average number of queries in a particular time period.
- the total number of hits for a specific term.

Statistics are entirely user-defined: a flexible set of parameters allows you to measure a wide range of statistics. You can also specify how often the statistics are reported.

In order to compute statistics, information about relevant events must be pushed to the Statistics Server. When a user interacts with IDOL, a script or the front-end application sends the Statistics Server an XML record, known as an XML event. If the event matches the criteria of any of the configured statistics, it is included in the statistical tally.

You can use statistics for many reasons; to construct a profile of end users, to see which queries or terms are most popular, to refine promotions, and so on.

You can install Statistics Server when you install QMS with the IDOL Server Installer. It is primarily intended for use with IDOL Data Admin.

TIP: You can view information on ACI requests, errors, and other statistical information about your

server or component in the IDOL Admin user interface. For more information, refer to the *IDOL Admin User Guide*.

### **Install and Configure Statistics Server**

You can install Statistics Server using the IDOL installer, or by downloading and extracting the Statistics Server zip package.

To install Statistics Server as a Windows service, run statsserver.exe -install at the command prompt. To uninstall the service, run statsserver.exe -uninstall. For more information about these options, refer to the *IDOL Getting Started Guide*.

#### To configure basic settings

- 1. Open the Statistics Server configuration file (the default file name is statsserver.cfg).
- 2. In the [License] section, specify the host name or IP address, and ACI port of your License Server. For a list of standard [License] parameters, refer to the *Query Manipulation Server Reference*.
- 3. If you are recording statistics from multiple IDOL components, you must specify the IDOL information in the [IDOLStatistics] section of the Statistics Server configuration file. For more information, see Record Statistics from Multiple IDOL Servers, on the next page.
- 4. In the [Server] section, specify which port receives events, and which clients can send events to Statistics Server. For more information, see Statistics Server Parameters, on page 108.
- 5. Save the configuration file.

### **Define Statistical Criteria**

You must define criteria for each of the statistics that you want to measure.

### To configure statistics

- 1. Open the Statistics Server configuration file in a text editor.
- 2. In the [Statistics] section, list the statistics that you want Statistics Server to process. For example:

```
[Statistics]
0=count_queries
1=topn_zerohits
2=count_corrections_month
3=topn_suggestions_day
```

3. Create a section for each statistic, using the name defined in the previous step. In this section, specify the criteria that define the statistic. For details on the configuration parameters that you can use, see Statistical Criteria Parameters, on page 114.

You must add the Field, Operation, and Period parameters to each section. If you are recording statistics from multiple IDOL components, you must also set the IDOLName parameter. For example:

[count\_queries]
Operation=count
Field=queryinfo/query
Period=3600
IDOLName=myIDOL

4. Save the configuration file.

### **Record Statistics from Multiple IDOL Servers**

If you are working with multiple Query Manipulation Servers, you might want to collect statistics from some or all of them.

### To configure Statistics Server for multiple Query Manipulation Servers

- 1. Create an [IDOLStatistics] section in the Statistics Server configuration file.
- 2. In the [IDOLStatistics] section, set the Number and EventField parameters. The Number parameter specifies the number of servers to collect statistics from. The EventField parameter specifies the name of the field, in the event XML, that identifies the source of the event.
- 3. In the [Statistics] section, set the IDOLName parameter for each statistic.
- 4. Save the configuration file.

#### For example:

[IDOLStatistics]
Number=2
EventField=idolname

[Statistics]
0=querycount1
1=querycount2

[querycount1]
IDOLName=IDOL1
Field=spellingquery
Operation=count
Period=3600

[querycount2]
IDOLName=IDOL2
Field=spellingquery
Operation=count
Period=3600

In this example, Statistics Server collects information from two Query Manipulation Servers. The XML events must have an <idolname> field that identifies the Query Manipulation Server. The Statistics Server measures two nearly identical statistics, but querycount1 records only requests sent to the IDOL1 server, and querycount2 records only requests sent to the IDOL2 server.

#### Related Topics

- Push Events to Statistics Server, below
- Configuration Parameter Reference, on page 108

### **Push Events to Statistics Server**

There are several ways to push event information to a Statistics Server.

- Use a third-party front end that can generate and send events.
- Write a script to generate and send the events. The Statistics Server installation includes an
  example Perl script that monitors an IDOL log file (such as an IDOL Content component query
  log) and sends events to the Statistics Server. The script is named stats-query.pl. It runs
  independently of the component being monitored and of Statistics Server (neither component runs
  the script, you must start and stop it yourself). For information about how to use this script, see
  Use the Example Perl Scripts, on page 106.

There are several types of event that you might want to monitor that are specific to QMS. For example, you might want to gather statistics about the promotion or synonym rules that have been used to manipulate queries. You can push this type of event information to a Statistics Server in the following ways:

- (Recommended method) Use the document tracking feature, with the Lua library and a Lua script, to send the events. The QMS installation includes an example Lua script named qms-rules-statsserver.lua, in the scripts directory. For information about how to send events through document tracking, see Use Document Tracking (QMS events only), on the next page.
- Write a script to generate and send the events. The Statistics Server installation includes an example Perl script that monitors a QMS log file and sends information about promotion, synonym, and other events. This script should be used to monitor the log file that receives messages from the events log stream (LogTypeCSVs=events). The script is named stats-qms-rules.pl. However, Micro Focus recommends that you use the document tracking feature instead because document tracking runs as part of QMS. If you use the Perl script you must start or stop the script yourself, because it runs as a separate process.
- Configure the host and port of the Statistics Server in the [StatisticsServer] section of the QMS configuration file. Micro Focus recommends that you use the document tracking feature instead because it captures additional event types that are not supported using this method.

The following XML is an example event that might be pushed to the Statistics Server event port.

In this example, any of the fields in the <queryinfo> tag can be used for computing statistics.

### **Use Document Tracking (QMS events only)**

QMS can push information about events to your Statistics Server through the document tracking feature. To record statistics, you must ensure that Statistics Server is running.

#### To push events through document tracking

- Open the QMS configuration file.
- 2. In the [DocumentTracking] section, set the following configuration parameters:

Backend The type of document tracking backend to use. Set this parameter to Library.

LibraryPath The path to the library that you want to use. Set this parameter to dt\_lua (on Windows) or libdt\_lua (on Linux).

LuaScript The path of the Lua script to run. There is an example script included with QMS. To use the example script set this parameter to scripts/qms-rules-statsserver.lua.

LuaFunction The function to run in the Lua script. To use the example script, set this parameter to process.

For example:

```
[DocumentTracking]
Backend=Library
LibraryPath=dt_lua
LuaScript=scripts/qms-rules-statsserver.lua
LuaFunction=process
```

3. If you are using the example Lua script, (scripts/qms-rules-statsserver.lua), open the

script file. At the beginning of the script are some values that you might need to change:

stats\_host The host name or IP address of your Statistics server.

stats\_port The event port of your Statistics server (as defined by the EventPort

parameter in the Statistics Server configuration file).

4. Save and close the Lua script and QMS configuration file.

### Use the Example Perl Scripts

This section describes how to push event data to your Statistics Server using one of the example Perl scripts.

To record statistics, ensure that the component you want to monitor and the Statistics Server are both running.

#### To push events using the example Perl script

- Run the script, as in the following example: perl script.pl datafile.log host port idolname where.
  - script.pl is the script to run.
  - datafile. Log is the path of the log file to read events from.
  - host is the host name or IP address of the Statistics Server.
  - port is the event port of the Statistics Server.
  - idoLname is the name assigned to the component being monitored. This argument is optional
    for the stats-query.pl script but required for running stats-qms-rules.pl. Use the same
    name as the name you specified with the IDOLName parameter in the Statistics Server
    configuration file (see Record Statistics from Multiple IDOL Servers, on page 103).

### **Configure QMS to Send Statistics**

You can configure QMS to send information to a Statistics Server, so that it can collect statistics about the use of promotions and synonym rules.

**NOTE:** Micro Focus recommends that you send the data to Statistics Server through the document tracking feature instead. Document tracking captures additional event types that are not sent by QMS using this method. For information about how to send data to Statistics Server through document tracking, see Use Document Tracking (QMS events only), on the previous page.

#### To configure QMS to send events to Statistics Server

- 1. Open the QMS configuration file in a text editor.
- 2. In the [StatisticsServer] section, set the following configuration parameters.

Host The host name or IP address of the Statistics Server.

Port The event port (not the ACI port) of the Statistics Server.

#### For example:

[StatisticsServer]
Host=statistics
Port=19871

3. Save and close the QMS configuration file. Restart QMS for your changes to take effect.

### **View Statistical Results**

After you have configured the Statistics Server and have started recording statistics, you can view statistical results.

### **Use the Front-end Application**

The way in which the data appears depends on the application that you are using. To configure or change the display, refer to the documentation for the application. IDOL Admin has support for viewing collected statistics in graph and tabular forms.

### Use the StatResult Action

If you are not using a front-end application, or you simply want to view results in a Web browser, you can use the StatResult action.

### Preserve Data during Service Interruptions

Safe mode preserves unreported statistics in case the Statistics Server unexpectedly shuts down or stops responding. Each statistic has a configured time period that determines how often the statistical data is recorded into the report file. If Statistics Server stops responding during the interval, the intermediate data is usually lost. Safe mode preserves this data.

To enable safe mode, set SafeModeActivated to **True** in the Statistics Server configuration file. The amount of data preserved in safe mode depends on the time period of the most frequently recorded statistic.

Intermediate data is stored temporarily after every tenth of an interval. For example, if the most frequent statistic has a Period value of one hour, intermediate data for all statistics is stored every six minutes.

If Statistics Server shuts down unexpectedly, all information up to the most recent of these intermediate intervals is preserved.

When you restart Statistics Server, it resumes from the end of the most recent intermediate interval. For example, if the most frequent statistic Period is one hour and the Statistics Server shuts down at 34 minutes, it resumes recording information from the 30-minute mark when it is restarted; all data received between 30 and 34 minutes is lost.

#### Related Topics

- Period, on page 118
- SafeModeActivated, on page 112

### **Configuration Parameter Reference**

Statistics Server supports standard logging parameters and log streams. For more information, see Customize Logging, on page 40. It also supports several unique parameters that you must use when you set up the system and configure statistics.

### **Statistics Server Parameters**

Set general parameters to configure machine information, time display options, and data storage locations.

#### **ActionEvent**

Set this parameter to **True** to enable the Event action.

| Type:                  | Boolean            |
|------------------------|--------------------|
| Default:               | False              |
| Required:              | No                 |
| Configuration Section: | [Server]           |
| Example:               | ActionEvent=True   |
| See Also:              | Event, on page 120 |

### **DateString**

Set this parameter to **False** to display time in Epoch time, or **True** to display time in YYYY-MM-DD format.

| Type: | Boolean |
|-------|---------|
|-------|---------|

| Default:               | False           |
|------------------------|-----------------|
| Required:              | No              |
| Configuration Section: | [Server]        |
| Example:               | DateString=True |

# **EventClients**

Specify the IP addresses or host names of machines that are permitted to send events to the Statistics Server. Separate multiple values with a comma.

| Type:                  | String                        |
|------------------------|-------------------------------|
| Default:               | 127.0.0.1                     |
| Required:              | No                            |
| Configuration Section: | [Server]                      |
| Example:               | <pre>EventClients=*.*.*</pre> |

# **EventField**

Specify the field in the XML event that contains the name of the IDOL Server. Use this parameter if you are using multiple IDOL Servers.

| Type:                  | String                                    |
|------------------------|-------------------------------------------|
| Default:               | None                                      |
| Required:              | No                                        |
| Configuration Section: | [IDOLStatistics]                          |
| Example:               | EventField=idolname                       |
| See also:              | IDOLName, on page 111 Number, on page 112 |

# **EventPort**

Specify the number of the port that receives events.

| Туре: | Integer |
|-------|---------|
|-------|---------|

| Default:               | None            |
|------------------------|-----------------|
| Required:              | No              |
| Configuration Section: | [Server]        |
| Example:               | EventPort=19871 |

# **EventThreads**

Specify the number of event threads.

| Type:                  | Integer         |
|------------------------|-----------------|
| Default:               | 8               |
| Required:              | No              |
| Configuration Section: | [Server]        |
| Example:               | EventThreads=80 |

# **ExternalClock**

The ExternalClock parameter determines when Statistics Server begins recording events. If you do not use this parameter, the server begins recording events as soon as it starts. If you set a value (in seconds), the Statistics Server uses that value as a timestamp for each statistic. The first time the server receives an XML event with a <timestamp> value equal to or greater than the ExternalClock value, it begins recording statistics from that point onward. Each subsequent event must have a <timestamp> value greater than the previous one to be recorded.

**NOTE:** To use ExternalClock, configure a <timestamp> field in the XML events. For more information, see Push Events to Statistics Server, on page 104.

| Type:                  | Integer           |
|------------------------|-------------------|
| Default:               | 0                 |
| Required:              | No                |
| Configuration Section: | [Server]          |
| Example:               | ExternalClock=100 |

# History

Specify the directory in which statistical results are stored.

| Type:                  | String            |
|------------------------|-------------------|
| Default:               | ./history         |
| Required:              | No                |
| Configuration Section: | [Paths]           |
| Example:               | History=./results |

# **IDOLName**

Specify the name of the IDOL component from which the statistic is received. Set this parameter if you are using multiple IDOL components.

**NOTE**: To use IDOLName, you must configure a field that contains the name of the IDOL component in the XML events. For more information, see Push Events to Statistics Server, on page 104.

| Туре:                  | String                                            |
|------------------------|---------------------------------------------------|
| Default:               | None                                              |
| Required:              | No                                                |
| Configuration Section: | [MyStatistic]                                     |
| Example:               | IDOLName=IDOL1                                    |
| See also:              | EventField, on page 109  Number, on the next page |

# Main

Specify the directory in which database files are stored. The database files contain information about the fields defined in the Statistics server configuration file.

| Type:                  | String         |
|------------------------|----------------|
| Default:               | ./main         |
| Required:              | No             |
| Configuration Section: | [Paths]        |
| Example:               | Main=./dbfiles |

# Number

Specify the number of IDOL components from which to measure statistics. Set this parameter if you are using multiple IDOL components.

| Type:                  | Integer                                                |
|------------------------|--------------------------------------------------------|
| Default:               | None                                                   |
| Required:              | No                                                     |
| Configuration Section: | [IDOLStatistics]                                       |
| Example:               | Number=2                                               |
| See also:              | EventField, on page 109 IDOLName, on the previous page |

# **Port**

Specify the Statistics server ACI port number.

| Type:                  | Integer    |
|------------------------|------------|
| Default:               | None       |
| Required:              | Yes        |
| Configuration Section: | [Server]   |
| Example:               | Port=19873 |

# **SafeModeActivated**

Set this parameter to **True** to activate safe mode. See Preserve Data during Service Interruptions, on page 107.

| Type:                  | Boolean                |
|------------------------|------------------------|
| Default:               | False                  |
| Required:              | No                     |
| Configuration Section: | [Server]               |
| Example:               | SafeModeActivated=True |

# **StatLifetime**

Specify how long you want to keep statistical data stored on disk. After the specified time period has elapsed, all statistical data is removed. You can specify the period that you want to elapse before deleting statistical data by using the following format:

<number><timeUnit>

where <number> is the number of time units that you want to elapse, and <timeUnit> is the time unit to specify. The following units are available:

- second
- · seconds
- minute
- minutes
- hour
- hours
- day
- days
- week
- weeks
- month
- months

If you do not specify a *timeUnit*, Statistics Server reads the specified number as seconds. You can also enter -1 for an unlimited time (no data is deleted).

| Type:                  | String                  |
|------------------------|-------------------------|
| Default:               | -1 (no data is deleted) |
| Required:              | No                      |
| Configuration Section: | [Server]                |
| Example:               | StatLifetime=1week      |

# **TemplateDirectory**

Specify the directory that contains an XSL template file, used for reporting.

| Type: String |  |
|--------------|--|
|--------------|--|

| Default:               | None                                                |
|------------------------|-----------------------------------------------------|
| Required:              | No                                                  |
| Configuration Section: | [Paths]                                             |
| Example:               | TemplateDirectory=C:\IDOL\IDOLServer\IDOL\templates |

# **Threads**

Specify the number of ACI threads.

| Type:                  | Integer     |
|------------------------|-------------|
| Default:               | 4           |
| Required:              | No          |
| Configuration Section: | [Server]    |
| Example:               | Threads=100 |

# **XSLTemplates**

Set this parameter to **True** to enable XSL reporting.

| Type:                  | Boolean           |
|------------------------|-------------------|
| Default:               | False             |
| Required:              | No                |
| Configuration Section: | [Server]          |
| Example:               | XSLTemplates=True |

# **Statistical Criteria Parameters**

Use the following parameters to configure the statistics that you want to measure.

When you configure XML fields for statistic restrictions (AEqualStat, ARangeStat, NEqualStat, NRangeStat, and BitANDStat) in the configuration file, you must provide either the full XML path (excluding the root element) or the last branch name.

For example, to create a statistic for the following XML event:

```
<?xml version='1.0' encoding='ISO-8859-1' ?>
<events>
    <queryinfo>
```

```
<appIDs>
        <appID>DOMATCH</appID>
        </appIDs>
        </queryinfo>
</events>
```

You can configure the statistic either by using the full XML path:

AEqualStat=queryinfo/appIDs/appID,ARCHIVE

or by using the last XML branch:

AEqualStat=appID, ARCHIVE

**NOTE**: AEqualStat=appIDs/appID/, ARCHIVE is an invalid restriction. As a result, all statistic results are stored on disk, ignoring the restrictions.

On startup, if a statistic restriction setting contains an XML path, a warning message is logged in the application.log file to remind the user to check the settings to ensure that it uses a valid path.

# **AEqualStat**

Specify the field and the string value that the field must contain to trigger the statistic.

Enter multiple field-value pairs as comma-separated variables in the form fieldN, valueN:

AEqualStat=field1, value1, field2, value2

| Type:                  | String                  |
|------------------------|-------------------------|
| Default:               | None                    |
| Required:              | No                      |
| Configuration Section: | [MyStatistic]           |
| Example:               | AEqualStat=action,query |

# **ARangeStat**

Specify the field and the alphabetical range into which a value must fall to trigger the statistic. To set the range, enter the lower and upper limits as comma-separated values.

Enter multiple field-value combinations as comma-separated variables in the form fieldN, valueN1, valueN2:

ARangeStat=field1,value1\_1,value1\_2,field2,value2\_1,value2\_2

| Type:    | String |
|----------|--------|
| Default: | None   |

| Required:              | No                                 |
|------------------------|------------------------------------|
| Configuration Section: | [MyStatistic]                      |
| Example:               | ARangeStat=term,captain,lieutenant |

# **BitANDStat**

Specify the field and bitwise AND value that the field must match to trigger the statistic.

Enter multiple field-value pairs as comma-separated variables in the form fieldN, valueN:

BitANDStat=field1, value1, field2, value2

| Type:                  | String                |
|------------------------|-----------------------|
| Default:               | None                  |
| Required:              | No                    |
| Configuration Section: | [MyStatistic]         |
| Example:               | BitANDStat=MyOption,5 |

# **NEqualStat**

Specify the field and the numeric value that the field must contain to trigger the statistic.

Enter multiple field-value pairs as comma-separated variables in the form fieldN, valueN:

NEqualStat=field1, value1, field2, value2

| Туре:                  | String               |
|------------------------|----------------------|
| Default:               | None                 |
| Required:              | No                   |
| Configuration Section: | [MyStatistic]        |
| Example:               | NEqualStat=numhits,0 |

# NRangeStat

Specify the field and the numeric range into which a value must fall to trigger the statistic. To set the range, enter the lower and upper limits as comma-separated values.

Enter multiple field-value combinations as comma-separated variables in the form fieldN, valueN1, valueN2:

NRangeStat=field1,value1\_1,value1\_2,field2,value2\_1,value2\_2

| Туре:                  | String                   |
|------------------------|--------------------------|
| Default:               | None                     |
| Required:              | No                       |
| Configuration Section: | [MyStatistic]            |
| Example:               | NRangeStat=numhits,10,20 |

# **DynamicField**

Specify the XML tag that triggers a dynamic statistic. For dynamic statistics, a substatistic is added when a new value of the dynamic field is recorded.

For example, if you set DynamicField to **Location** and Statistics Server records the new value London in this field, it creates a substatistic. This substatistic records the information configured in the dynamic statistic for each event that contains the value London in the Location field.

| Type:                  | String                |
|------------------------|-----------------------|
| Default:               | None                  |
| Required:              | No                    |
| Configuration Section: | [MyStatistic]         |
| Example:               | DynamicField=location |

# Field

Specify the XML tag that triggers the statistic.

| Type:                  | String         |
|------------------------|----------------|
| Default:               | None           |
| Required:              | Yes            |
| Configuration Section: | [MyStatistic]  |
| Example:               | Field=duration |

# Offset

Add an offset to the time range that is used to collect data. Specify the date and time when one statistics period ends and the next begins. You can use this parameter to align Statistics Server time periods with the periods for which you want to record statistics.

By default, Statistics Server starts a statistics period at a time when the epoch time is divisible by the period length. If you set Offset to a date and time, the statistics period starts at that time, rather than the default start time.

**NOTE:** Statistics Server starts to collect data immediately when a statistic is created, even if it is in the middle of a period.

You must specify Offset in the format YYYY/MM/DD HH: MM: SS. This date and time can be in the past.

| Type:                  | String                  |
|------------------------|-------------------------|
| Default:               | 0                       |
| Required:              | No                      |
| Configuration Section: | [MyStatistic]           |
| Example:               | Offset=2010/04/01 12:30 |
| See Also:              | Period, below           |

# **Operation**

Specify the type of statistic. Enter one of the following values:

- Count. The number of results since the previous statistical report.
- CumulativeCount. The total number of results.
- TopN. The top N results in a particular time period. If you enter TopN, you must also enter the number you want to measure, separated by a comma. You can enter all to list an unlimited number of ranked terms.
- CumulativeTopN. The top N results for all time. If you enter CumulativeTopN, you must also enter the number you want to measure, separated by a comma. You can enter all to list an unlimited number of ranked terms.
- Average. The average number of results in a particular time period.

| Туре:                  | String             |
|------------------------|--------------------|
| Default:               | None               |
| Required:              | Yes                |
| Configuration Section: | [MyStatistic]      |
| Example:               | Operation=TopN,100 |

# **Period**

Specify the frequency in seconds of statistical reports.

| Type:                  | Long          |
|------------------------|---------------|
| Default:               | 3600          |
| Required:              | Yes           |
| Configuration Section: | [MyStatistic] |
| Example:               | Period=3600   |

# **Action and Action Parameter Reference**

You can send actions to Statistics Server through a Web browser. The actions use the following format:

http://host:port/action=ActionName&[Parameters]

where,

| host       | The IP address or name of the Statistics Server.                                            |
|------------|---------------------------------------------------------------------------------------------|
| port       | The ACI port specified in the [Server] section of the Statistics Server configuration file. |
| ActionName | One of the actions listed below.                                                            |
| Parameters | One or more parameters that might be required by an action.                                 |

**NOTE:** Separate parameters with an ampersand (&).

# **AddStat**

The AddStat action creates a new statistic while Statistics Server is running, and adds the statistic to the Statistics Server configuration file.

### **Parameters**

The AddStat action supports the following parameters.

### Name

The name of the new statistic. A configuration section with the specified name is added to the Statistics server configuration file.

| Type:    | String |
|----------|--------|
| Default: | None   |

| Required: | Yes              |
|-----------|------------------|
| Example:  | Name=dynamicTopN |

# **ConfigurationOption**

Configuration parameters to add for the new statistic. Add each configuration option that you want to configure as an action parameter for the AddStat action. Statistics Server adds these parameters to the configuration section for the new statistic.

You can add the following configuration parameters:

- AEqualStat
- ARangeStat
- BitANDStat
- NEqualStat
- NRangeStat
- DynamicField
- Field
- Offset
- Operation
- Period

# **Example**

action=AddStat&Name=NewStat&Period=5&Field=Term&Operation=TopN,all

This creates the following section in the configuration file.

[NewStat]
Period=5
Field=Term
Operation=TopN,all

# **Event**

The Event action sends XML events as URL-encoded text strings to the ACI port instead of as XML files to the Event port. This option can be useful if the front-end application uses the IDOL ACI API or something similar.

**NOTE:** To use Event, you must enable the ActionEvent configuration parameter. See ActionEvent, on page 108.

### **Parameters**

The Event action supports the following parameters.

#### Data

Specify the URL-encoded XML string.

| Type:     | String                                                                                              |
|-----------|----------------------------------------------------------------------------------------------------|
| Default:  | None                                                                                                |
| Required: | Yes                                                                                                 |
| Example:  | data=encoded_string where encoded_string is the XML event in the form of a URL-encoded text string. |

# **InflateBytes**

If the Data string is encoded in Base64 and is compressed with zlib, InflateBytes indicates the original size of the string. This value must be specified by the application that compressed the data.

| Type:     | Integer           |
|-----------|-------------------|
| Default:  | None              |
| Required: | No                |
| Example:  | InflateBytes=1024 |

# **Example**

action=Event&Data=<?xml version='1.0' encoding='ISO-8859-

1'?><events><queryinfo><ver>0.1</ver><url><![CDATA

# **GetDynamicValues**

The GetDynamicValues action returns the dynamic values associated with each statistic. It can either return values for a particular statistic name, or for all statistics.

### **Parameters**

The GetDynamicValues action supports the following parameters.

### Name

Restrict results to the specified statistics. The statistics that you enter must exist in the Statistics Server configuration file. Separate multiple entries with commas. By default, Statistics Server returns dynamic values for all statistics.

| Туре:     | String                                      |
|-----------|---------------------------------------------|
| Default:  | None                                        |
| Required: | No                                          |
| Example:  | Name=DynamicTopN,StandardCount,DynamicCount |

# **Example**

action=GetDynamicValues&Name=DynamicTopN,StandardCount

# **GetStatus**

The GetStatus action returns information about the Statistics Server configuration settings, as well as the names and types of the statistics set in the configuration file.

### **Parameters**

GetStatus does not support any parameters.

# **Example**

action=GetStatus

# **StatDelete**

The StatDelete action allows you to delete statistics data, either from a particular statistic name, or from all statistics.

# **Parameters**

The StatDelete action supports the following parameters.

### Name

Restrict results to the specified statistics. The statistics that you enter must exist in the Statistics Server configuration file. Separate multiple entries with commas.

| Type:     | String                                    |
|-----------|-------------------------------------------|
| Default:  | None                                      |
| Required: | No                                        |
| Example:  | Name=count_queries_hour,count_queries_day |

# **AllStats**

Delete all statistics data.

| Type:     | Boolean       |
|-----------|---------------|
| Default:  | False         |
| Required: | No            |
| Example:  | AllStats=True |

# **Example**

action=StatDelete&Name=Stat1

# **StatResult**

The StatResult action returns the results of the configured statistics in XML format.

# **Parameters**

The StatResult action supports the following parameters.

#### Name

Restrict results to the specified statistics. The statistics that you enter must exist in the Statistics Server configuration file. Separate multiple entries with commas.

| Type:     | String                                    |
|-----------|-------------------------------------------|
| Default:  | None                                      |
| Required: | No                                        |
| Example:  | Name=count_queries_hour,count_queries_day |

# **DateString**

Set the timestamp format. Set this parameter to **True** to display the timestamp in human-readable format (DD/MM/YYYY HH:MM:SS), or **False** to display it in epoch time.

| Type:     | Boolean         |
|-----------|-----------------|
| Default:  | False           |
| Required: | No              |
| Example:  | DateString=True |

# **DynamicValue**

The value of the dynamic field. If the field specified in the Name parameter is a dynamic field, specify the value of this field for which you want to return results.

| Type:     | String              |
|-----------|---------------------|
| Default:  | None                |
| Required: | No                  |
| Example:  | DynamicValue=London |

#### From

Set a minimum timestamp value. Statistical results must have a timestamp of equal or greater value to be returned.

**NOTE:** The format in which you must enter a value depends on the DateString parameter setting. If it is **False**, you must enter an epoch time value. If it is **True**, you must enter a human-readable format value.

| Type:     | String                                       |
|-----------|----------------------------------------------|
| Default:  | 0 (disabled)                                 |
| Required: | No                                           |
| Example:  | From=1220433495                              |
| See also: | DateString, on the previous page UpTo, below |

# UpTo

Set a maximum timestamp value. Statistical results must have a timestamp of equal or lesser value to be returned.

**NOTE:** The format in which you must enter a value depends on the DateString parameter setting. If it is **False**, you must enter the an epoch time value. If it is **True**, you must enter a human-readable format value.

| Type:     | String                                       |
|-----------|----------------------------------------------|
| Default:  | 0 (disabled)                                 |
| Required: | No                                           |
| Example:  | UpTo=1220433505                              |
| See also: | DateString, on the previous page From, above |

# **MaxResults**

Return the last N statistical results.

| Type:     | Integer       |
|-----------|---------------|
| Default:  | 0 (disabled)  |
| Required: | No            |
| Example:  | MaxResults=10 |

# **MaxValues**

Return only the top  $\it N$  values for a TopN or CumulativeTopN statistic.

Alternatively, set MaxValues to 0 to return only the number of unique values for TopN or CumulativeTopN statistics, without returning the values.

| Type:     | Integer              |
|-----------|----------------------|
| Default:  | All values are shown |
| Required: | No                   |
| Example:  | MaxValues=10         |

# **Example**

action=StatResult&Name=stat1,stat2&MaxResults=25

In this example, Statistics Server returns the most recent 25 results of the stat1 and stat2 statistics.

Administration Guide Appendix A: Record Statistics with Statistics Server

# Glossary

# A

# **ACI (Autonomy Content Infrastructure)**

A technology layer that automates operations on unstructured information for cross-enterprise applications. ACI enables an automated and compatible business-to-business, peer-to-peer infrastructure. The ACI allows enterprise applications to understand and process content that exists in unstructured formats, such as email, Web pages, Microsoft Office documents, and IBM Notes.

#### **ACI Server**

A server component that runs on the Autonomy Content Infrastructure (ACI).

# ACL (access control list)

An ACL is metadata associated with a document that defines which users and groups are permitted to access the document.

#### action

A request sent to an ACI server.

#### active directory

A domain controller for the Microsoft Windows operating system, which uses LDAP to authenticate users and computers on a network.

### agent

A process that searches for information about a specific topic. An administrator can create agents for users or allow users to create their own agents.

### agent index

An index in IDOL Server that stores agents and profiles.

# AgentBoolean field

An IDOL Server field that stores Boolean agents (Boolean or Proximity expressions). You can then query IDOL Server with text and an AgentBoolean field to return categories whose Boolean agent matches this text. QMS rules use Boolean agents for matching queries.

# В

### blacklist rules

A rule that allows you to specify a list of disallowed words for queries, and removes any terms that appear on this list.

#### boost rules

A rule that modifies a query to include extra FieldText criteria, for example to boost the relevance of certain results.

# C

#### cardinal placement

A QMS rule that allows you to add a specified result to a specified position in a query results list.

# **Category component**

The IDOL Server component that manages categorization and clustering.

#### Community component

The IDOL Server component that manages users and communities.

#### conceptual search

A type of query that allows you to search for documents that match the concept that your query text defines, rather than matching the particular keywords in your text. See also: query.

#### connector

An IDOL component (for example File System Connector) that retrieves information from a local or remote repository (for example, a file system, database, or Web site).

# Connector Framework Server (CFS)

Connector Framework Server processes the information that is retrieved by connectors. Connector Framework Server uses KeyView to extract document content and metadata from over 1,000 different file types. When the information has been processed, it is sent to an IDOL Server or Distributed Index Handler (DIH).

#### **Content component**

The IDOL Server component that manages the data index and performs most of the search and retrieval operations from the index.

### **DAH (Distributed Action Handler)**

DAH distributes actions to multiple copies of IDOL Server or a component. It allows you to use failover, load balancing, or distributed content.

### data index

An IDOL Server index that stores content data. You can customize how data is stored in the data index by configuring appropriate settings in the IDOL Server configuration file.

#### database

An IDOL Server data pool that stores indexed information. The administrator can set up one or more databases, and specifies how data is fed to the databases. By default

IDOL Server contains the databases Profile, Agent, Activated, Deactivated, News, and Archive.

# **DIH (Distributed Index Handler)**

DIH allows you to efficiently split and index extremely large quantities of data into multiple copies of IDOL Server or the Content component. DIH allows you to create a scalable solution that delivers high performance and high availability. It provides a flexible way to batch, route, and categorize the indexing of internal and external content into IDOL Server.

#### **Distributed Action Handler**

See: DAH

# dynamic promotion

A query that returns a document or set of documents that you want to promote. See Also: static promotions.

# Ε

#### Extensible Markup Language

See: XML

### F

#### field

Fields define different parts of content in IDOL documents, such as the title, content, and metadata information.

#### field operator

A syntax string that defines a matching criteria in FieldText.

### **FieldText**

A type of query that searches for particular content in a particular document field. See also: query, field.

# Н

### hypernym rule

A rule that modifies query text to replace specific terms with a more general term. For example, flower is a hypernym of rose and lily.

### hyponym rule

A rule that modifies query text to include terms that are specific instances of the original terms. For example, poodle and labrador are hyponyms of dog.

#### ı

#### IDOL

The Intelligent Data Operating Layer (IDOL) Server, which integrates unstructured, semi-structured and structured information from multiple repositories through an understanding of the content. It delivers a real-time environment in which operations across applications and content are automated.

### **IDOL Proxy component**

An IDOL Server component that accepts incoming actions and distributes them to the appropriate subcomponent. IDOL Proxy also performs some maintenance operations to make sure that the subcomponents are running, and to start and stop them when necessary.

#### IDX

A structured file format that you can index into IDOL Server. You can use a connector to import files into this format, or you can manually create IDX files.

#### index

The IDOL Server data index contains document content and field information for analysis and retrieval.

#### index action

An IDOL Server command to index data, or to maintain or manipulate the data index.

#### index fields

Fields that IDOL Server processes linguistically when it stores them. Store fields that contain text which you want to query frequently as Index fields. IDOL Server applies stemming and stop word lists to text in Index fields before it stores them, which allows IDOL Server to process queries for these fields more quickly. Typically DRETITLE and DRECONTENT are fields that are set up as Index fields.

#### indexing

The process of storing data in IDOL Server. IDOL Server stores data in different field types (for example, index, numeric, and ordinary fields). It is important to store data in appropriate field types to ensure optimized performance.

# Intellectual Asset Protection System (IAS)

An integrated security solution to protect your data. At the front end, authentication checks that users are allowed to access the system that contains the result data. At the back end, entitlement checking and authentication combine to ensure that query results contain only documents that the user is allowed to see, from repositories that the user has permission to access. For more information, refer to the IDOL Document Security Administration Guide.

# Κ

# **KeyView**

The IDOL component that extracts data, including text, metadata, and subfiles from over 1,000 different file types. KeyView can also convert documents to HTML format for viewing in a Web browser.

### L

### **LDAP**

Lightweight Directory Access Protocol.

Applications can use LDAP to retrieve information from a server. LDAP is used for directory services (such as corporate email and telephone directories) and user authentication. See also: active directory, primary domain controller.

#### License Server

License Server enables you to license and run multiple IDOL solutions. You must have a License Server on a machine with a known, static IP address.

#### link term

Also referred to as "links". Terms in query text that are also contained in the result documents that IDOL Server returns for this query.

# 0

# OmniGroupServer (OGS)

A server that manages access permissions for your users. It communicates with your repositories and IDOL Server to apply access permissions to documents.

# P

# parametric cardinal placement

A QMS rule that allows you to place a specified parametric field in a specified position in a list.

# primary domain controller

A server computer in a Microsoft Windows domain that controls various computer resources. See also: active directory, LDAP.

### **Promotion Agentstore**

The agent index that stores QMS rules.

# promotions

Targeted content that you want to display to users but that is not included in the search results, such as advertisements.

# Q

#### **QMS**

An ACI server that manipulates queries and results according to user-defined rules.

#### QMS rules

A document stored in the Promotion Agentstore that defines how QMS manages a query. Rules can return promotion documents, modify the original query, or modify the results of a query.

#### query

A string that you submit to IDOL Server, which analyzes the concept of the query and returns documents that are conceptually similar to it. You can submit queries to IDOL Server to perform several kinds of search, such as natural language, Boolean, bracketed Boolean, and keyword.

# **Query Manipulation Server**

See: QMS

# R

#### reference

A string that is used to identify a document. This string might be a title or a URL, and allows IDOL to identify documents for retrieval, indexing, and deduplication.

# ReferenceType field

Fields used to identify documents. At index time IDOL Server can use ReferenceType fields to eliminate duplicate copies of documents. At query time IDOL Server can use ReferenceType fields to filter results.

### relevance

The similarity that a particular query result has to the initial query. IDOL Server assigns results a percentage relevance score according to how closely it matches the query criteria.

# S

#### scope rules

A rule that allows you to return results from a promotions query that are relevant to a particular role, department, or other userdefined characteristic.

### static promotion

A specific document or set of documents that you want to return as a promotion. See Also: dynamic promotions.

### synonym rule

A rule that modifies query text to include terms that are synonymous with the original terms.

#### Т

#### tagging

The process of adding extra information to documents. The tag might be a category, or entities returned from Eduction. Tagging usually adds a field to a document, which you can use to search by the name of a tag.

### term

The basic entity that IDOL Server stores (for example, a word in a document after IDOL Server applies stemming).

# ۷

#### View

An IDOL component that converts files in a repository to HTML formats for viewing in a Web browser.

# W

#### whitelist

A rule that allows you to specify a list of allowed words for queries, and to remove any terms that do not appear on this list.

#### Wildcard

A character that stands in for any character or group of characters in a query.

# X

#### **XML**

Extensible Markup Language. XML is a language that defines the different attributes of document content in a format that can be read by humans and machines. In IDOL Server, you can index documents in XML format. IDOL Server also returns action responses in XML format.

# Send documentation feedback

If you have comments about this document, you can contact the documentation team by email. If an email client is configured on this system, click the link above and an email window opens with the following information in the subject line:

Feedback on Administration Guide (Micro Focus Query Manipulation Server 12.7)

Add your feedback to the email and click Send.

If no email client is available, copy the information above to a new message in a web mail client, and send your feedback to swpdl.idoldocsfeedback@microfocus.com.

We appreciate your feedback!